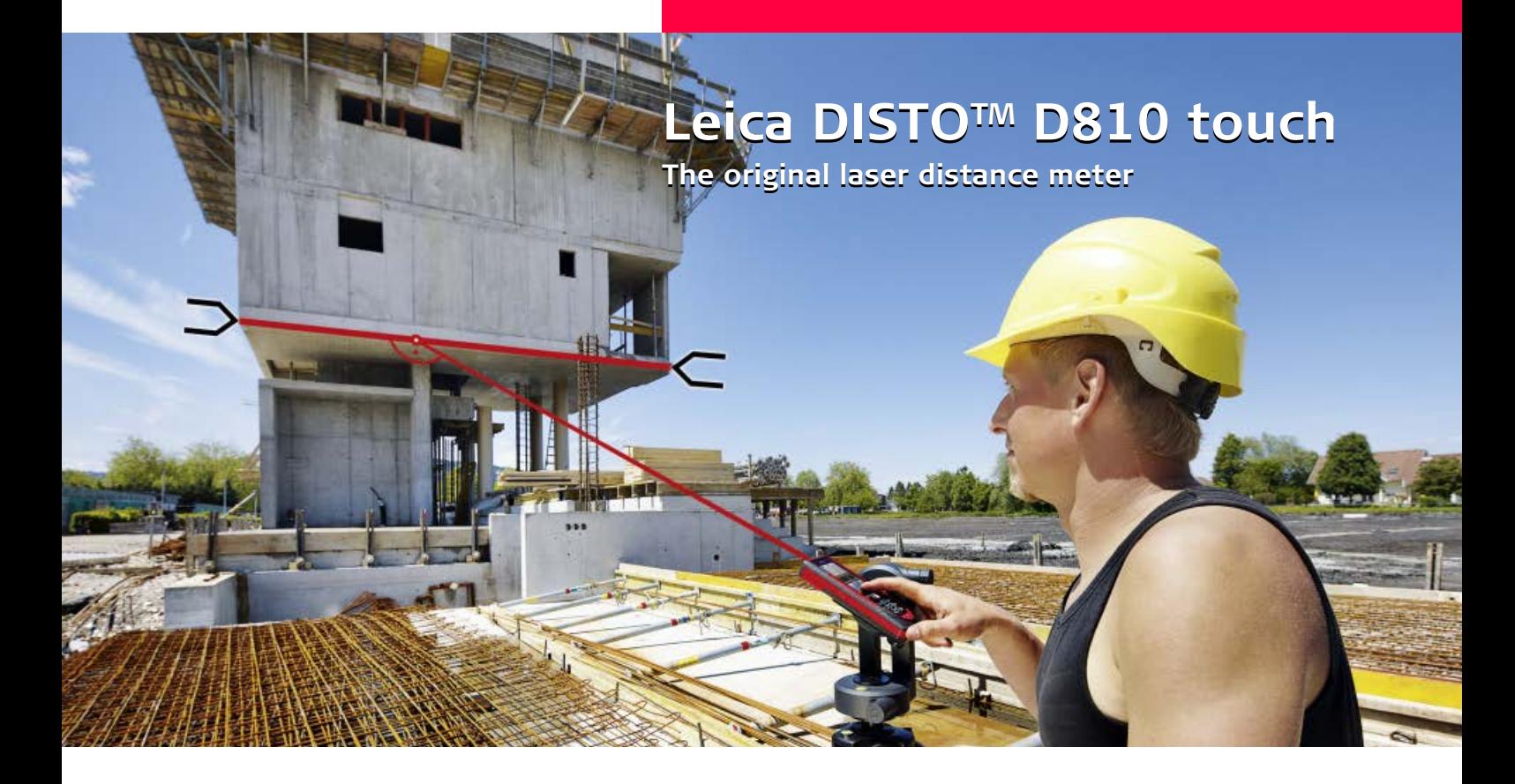

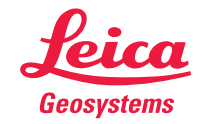

- when it has to be right

#### **Indice IT**

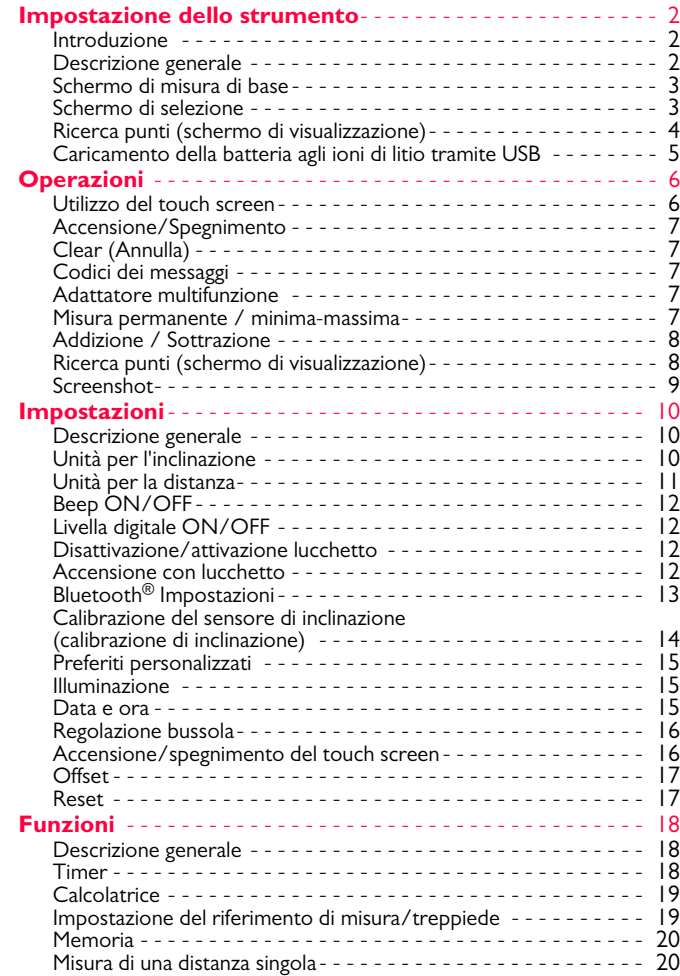

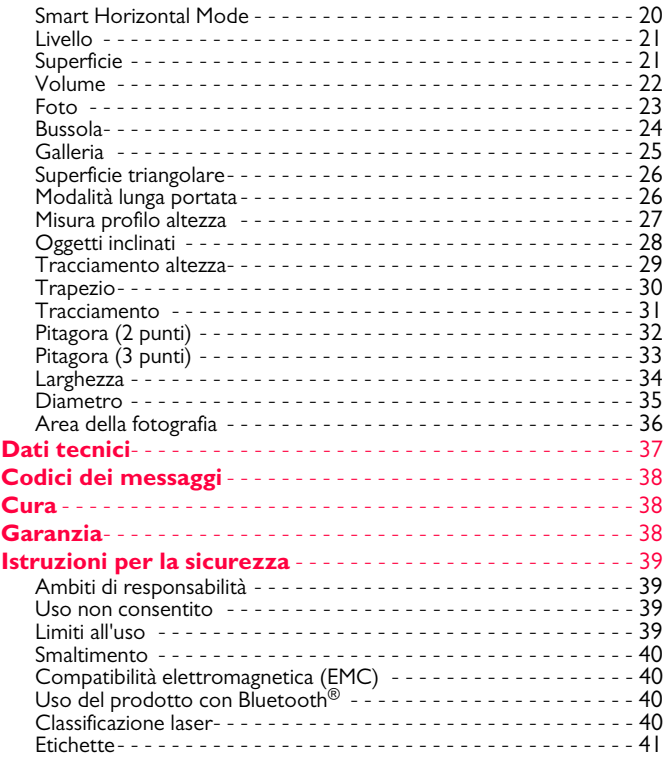

Leica DISTOTM D810 touch 799093 **1**

#### <span id="page-2-0"></span>**Impostazione dello strumento IT**

#### <span id="page-2-1"></span>**Introduzione**

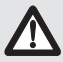

Prima di utilizzare lo strumento per la prima volta leggere attentamente le istruzioni di sicurezza e il manuale d'uso.

La persona responsabile dello strumento deve accertarsi che tutti gli operatori comprendano e rispettino le istruzioni di sicurezza.

I simboli utilizzati hanno il seguente significato:

## -**AVVERTENZA**

Situazione potenzialmente pericolosa o uso improprio che, se non evitati, potrebbero causare la morte o lesioni gravi.

# **ATTENZIONE**

Situazione potenzialmente pericolosa o uso non consentito che possono causare lesioni lievi alle persone e gravi danni materiali, economici o ambientali.

Introduce indicazioni importanti a cui bisogna attenersi per usare lo strumento in modo tecnicamente corretto ed efficiente. **i**

#### <span id="page-2-2"></span>**Descrizione generale**

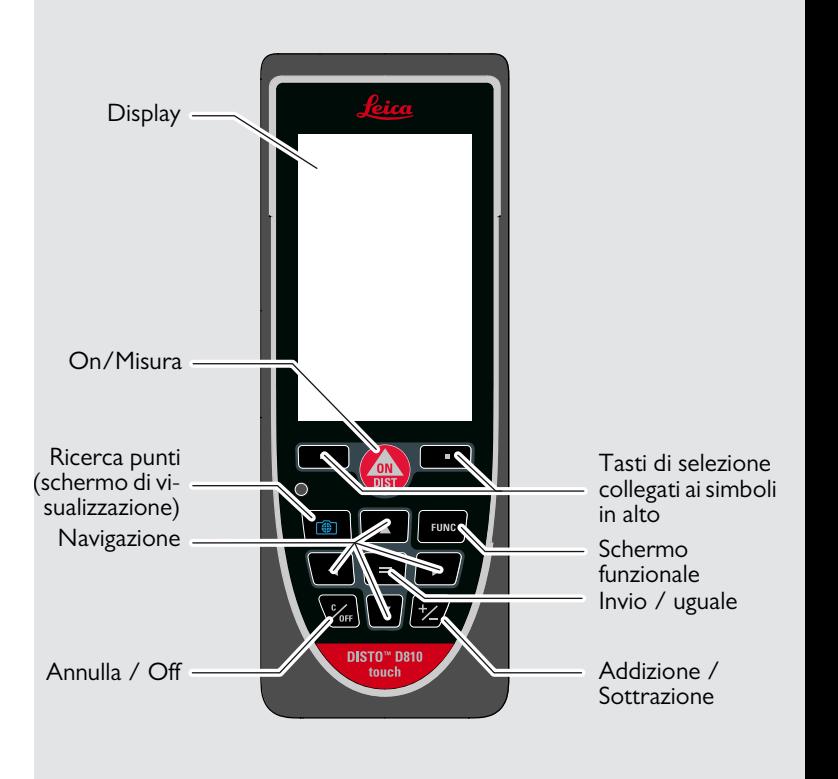

#### <span id="page-3-0"></span>**Schermo di misura di base**

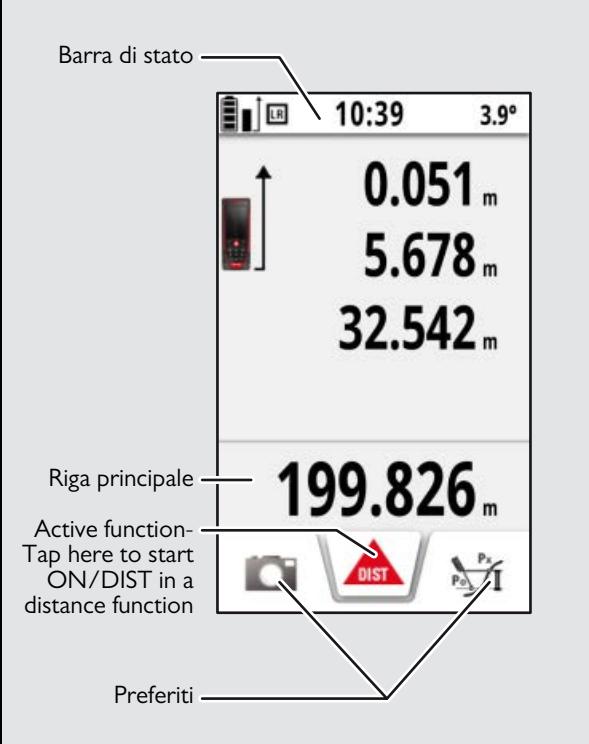

#### <span id="page-3-1"></span>**Schermo di selezione**

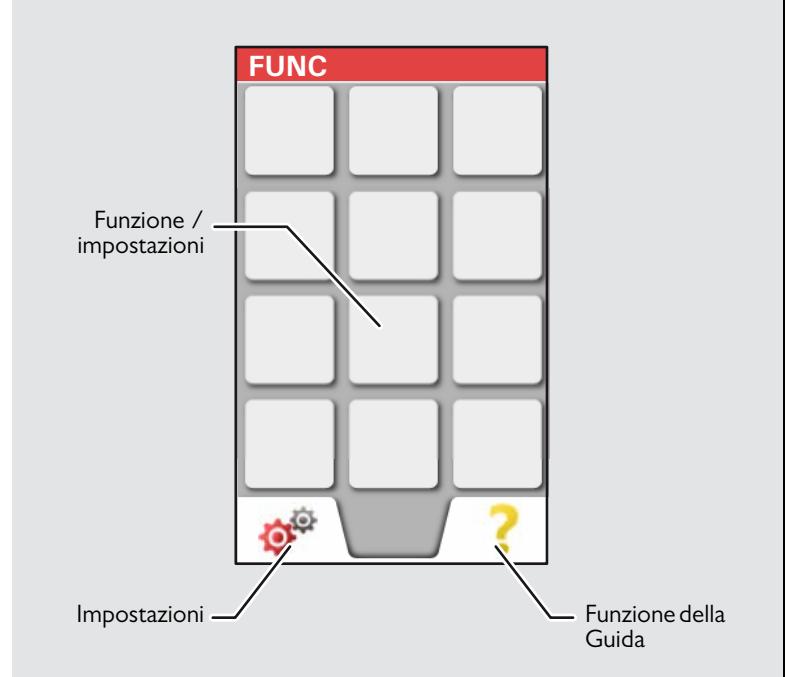

#### <span id="page-4-0"></span>**Ricerca punti (schermo di visualizzazione)**

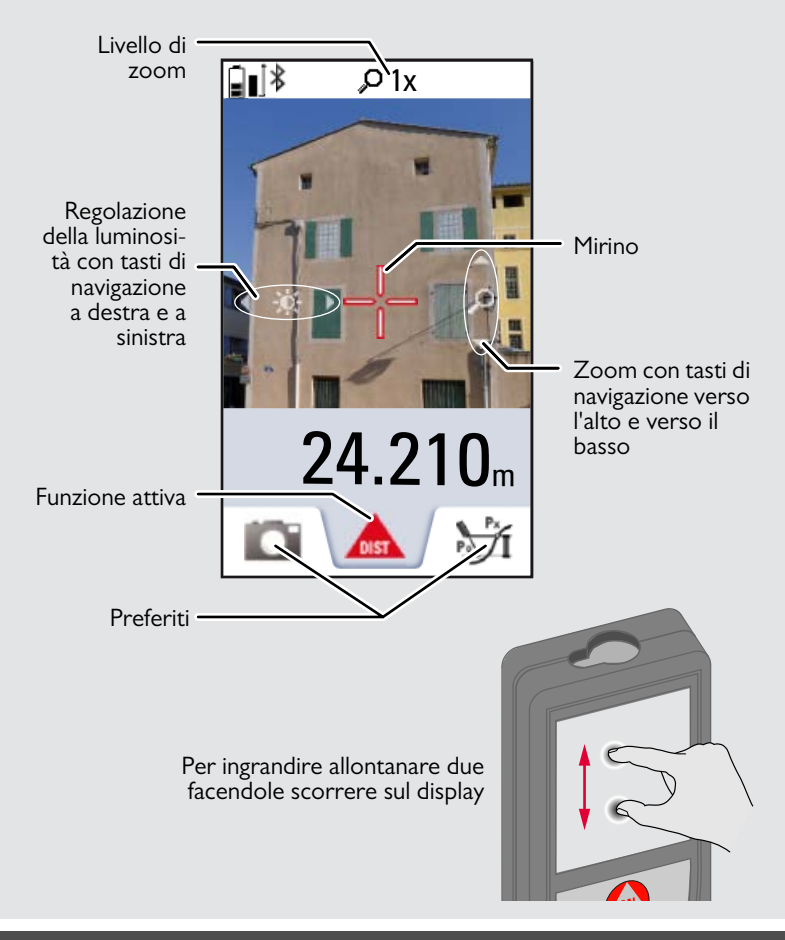

#### **Impostazione dello strumento IT**

#### <span id="page-5-0"></span>**Caricamento della batteria agli ioni di litio tramite USB**

La prima volta che si usa la batteria la si deve caricare con l'apposito caricabatterie.

Inserire l'estremità piccola del cavo del caricabatterie nel jack del dispositivo e l'etremità grande in una presa elettrica. Selezionare il connettore adatto al proprio paese. Non utilizzare il dispositivo durante la ricarica.

Per ricaricare il dispositivo si può anche utilizzare un PC ma ci vuole più tempo. Se si collega il dispositivo al PC con un cavo USB è possibile scaricare o cancellare la galleria **ma non si possono caricare i dati.**

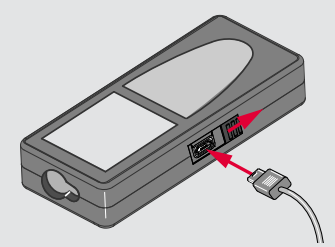

Durante la ricarica della batteria le seguenti icone segnalano lo stato:

Ricarica in corso Ricarica completa

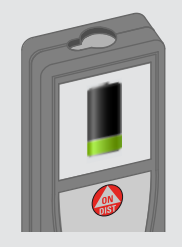

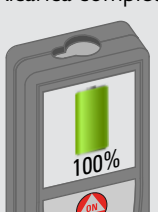

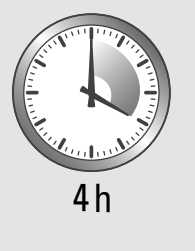

La batteria va ricaricata quando l'icona inizia a lampeggiare. Durante il caricamento il dispositivo può riscaldarsi; si tratta di una reazione normale che non incide sulla sua durata o le sue prestazioni. Se la temperatura della batteria supera i 40°C / 104°F il caricabatterie si arresta.

Alla temperatura di immagazzinaggio consigliata, compresa tra - 20°C e +30°C (-4°F e +86°F), le batterie con una carica dal 50% al 100% possono essere conservate fino a un anno. Al termine di questo periodo devono essere ricaricate.

Per risparmiare energia scollegare il caricabatterie dalla rete quando non è in uso.

# **ATTENZIONE**

**i**

Il collegamento errato del caricabatterie può danneggiare il dispositivo. La garanzia non copre gli eventuali danni causati dall'uso improprio. Utilizzare solo caricabatterie, batterie e cavi omologati da Leica. I caricabatterie e i cavi non omologati possono far esplodere la batteria o danneggiare il dispositivo. Se si collega il dispositivo al PC con un cavo USB è possibile scaricare o cancellare la galleria ma non si possono caricare i dati.

#### <span id="page-6-1"></span><span id="page-6-0"></span>**Utilizzo del touch screen**

Per gestire il touch screen usare solamente le dita.

Evitare che il touch screen entri in contatto con altri dispositivi elettrici perché le scariche elettrostatiche potrebbero causarne il malfunzionamento.

Evitare il contatto con l'acqua perché una volta inumidito o bagnato il touch screen potrebbe funzionare in modo anomalo.

Per non danneggiare il touch screen, non toccarlo con oggetti appuntiti e non premere troppo con le dita.

#### **Tocco**

**i**

Toccare una volta il display per aprire un pulsante a video o eseguire una selezione. Toccando l'icona posta al centro della riga in basso si attiva la misura della distanza o la fotocamera.

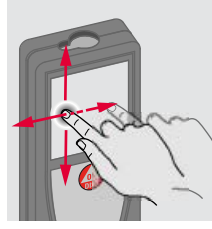

**i**

**Scorrimento**

Trascinare il dito sul display per spostarsi nella schermata precedente o successiva.

Invece del touch screen si possono anche usare i normali tasti della tastiera.

#### **Allontanamento delle dita**

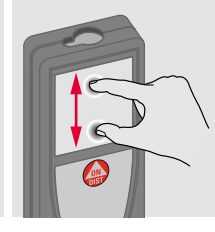

Allontanare due dita per ingrandire.

#### <span id="page-7-1"></span><span id="page-7-0"></span>**Accensione/Spegnimento Clear (Annulla) Codici dei messaggi ON OFF 1 volta 2 volte** Se non si preme il Se l'icona "InFo" compare con un tasto entro 180 numero consultare le istruzioni nel **i** s., il dispositivo si capitolo "Codici dei messaggi". 0FI spegne automati-0FF DIS<sup>.</sup> Esempio: camente. **2 s** Lascia la funzione Il dispositivo è Annulla l'ultima attuale, passa alla spento. operazione. modalità operativa di default.

#### <span id="page-7-3"></span>**Adattatore multifunzione**

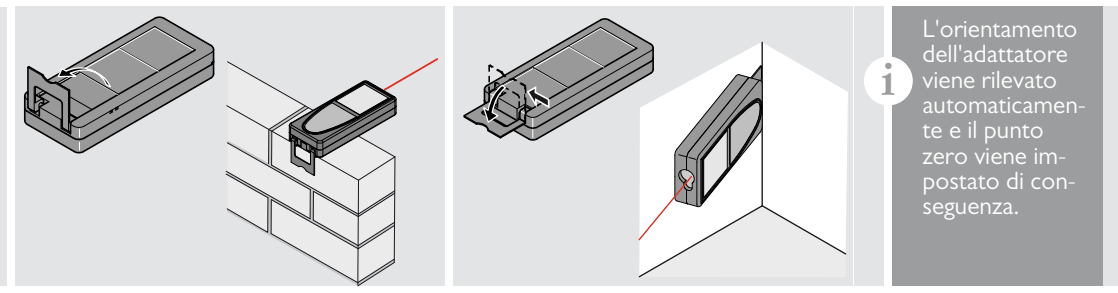

#### <span id="page-7-4"></span>**Misura permanente / minima-massima**

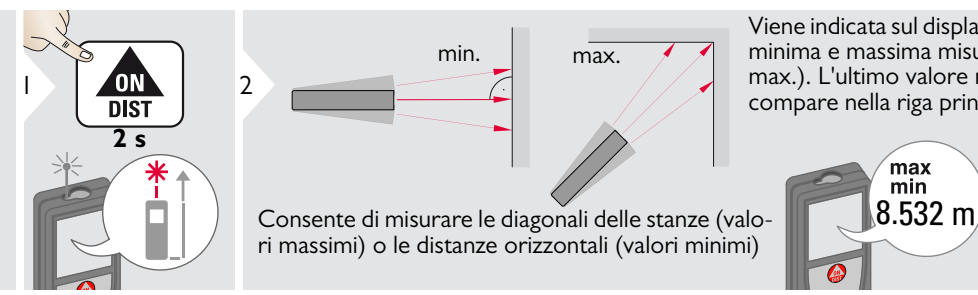

Viene indicata sul display la distanza minima e massima misurata (min., max.). L'ultimo valore misurato compare nella riga principale.

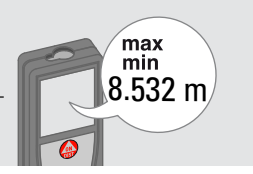

<span id="page-7-2"></span>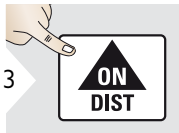

Arresta la misura permanente / minima-massima.

**i**

#### <span id="page-8-0"></span>**Addizione / Sottrazione**

<span id="page-8-1"></span>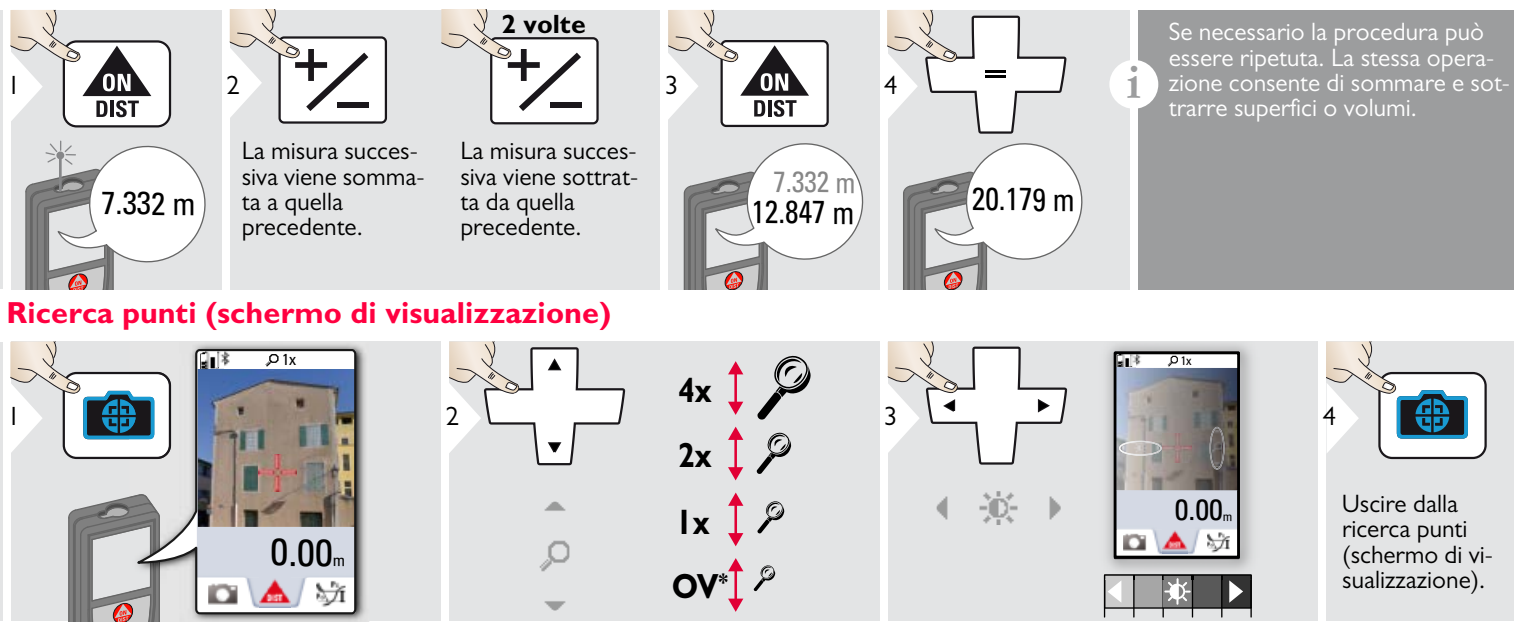

Questa funzione è molto utile nelle misure all'aperto. La ricerca punti (schermo di visualizzazione) visualizza il target sul display. Il dispositivo misura il centro del mirino anche se il punto laser non è visibile.

Quando si usa la fotocamera di ricerca punti con target vicini si verificano errori di parallasse e il laser compare spostato nel mirino. In questo caso ci si deve basare sul punto laser reale. \* OV = panoramica

## <span id="page-9-0"></span>**Screenshot**

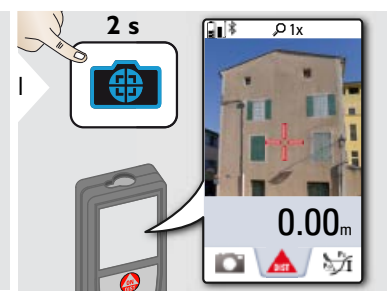

Lo screenshot viene salvato nella galleria.

### <span id="page-10-1"></span><span id="page-10-0"></span>**Descrizione generale**

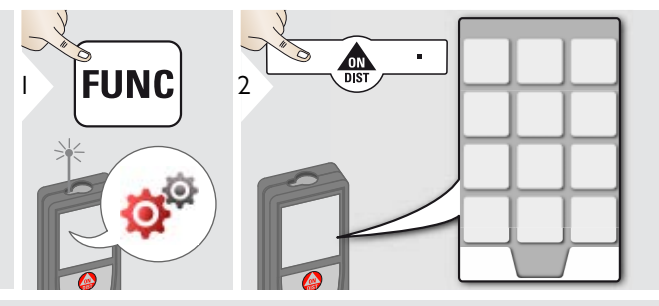

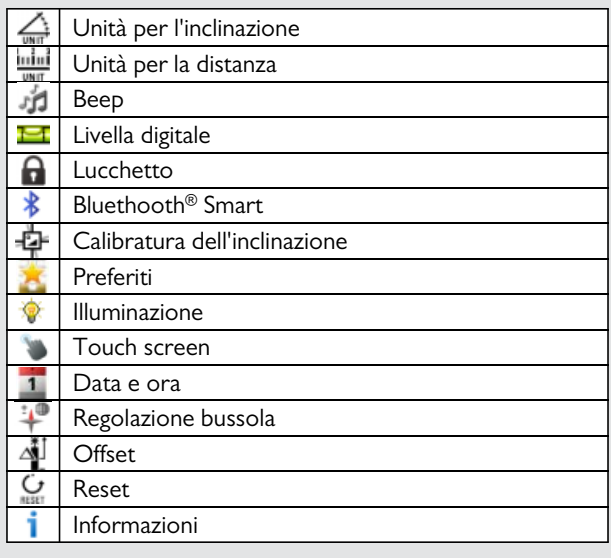

## <span id="page-10-2"></span>**Unità per l'inclinazione**

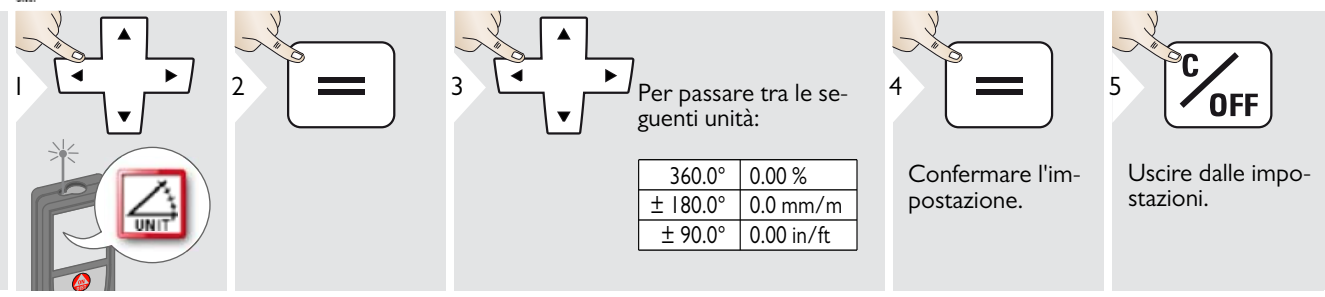

## <span id="page-11-0"></span>**Unità per la distanza**

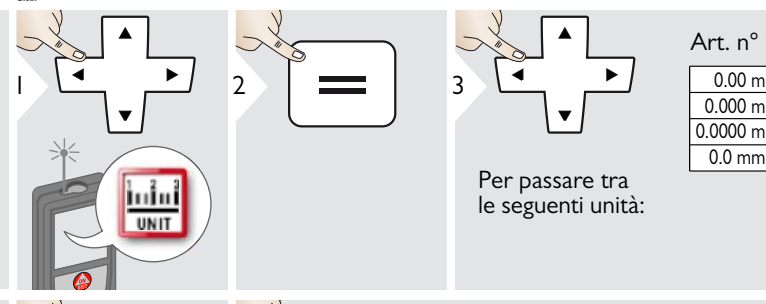

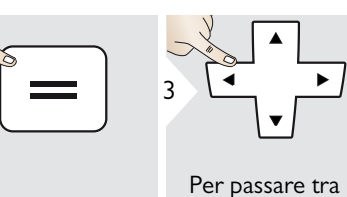

le seguenti unità:

0.000 m  $0.0000 m$ 0.0 mm  $\vert$  0.00 ft  $\overline{0.00}$  in  $0 \text{ in } 1/32$ 0'00" 1/32 Art. n° 792297:

 $\overline{\cup}$ 4

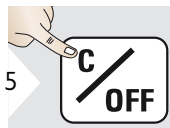

Confermare l'impostazione.

Uscire dalle impostazioni.

## <span id="page-12-0"></span>**Beep ON/OFF**

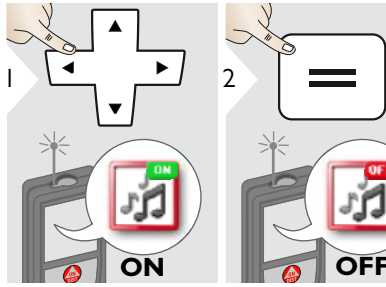

Per accendere ripetere la procedura.

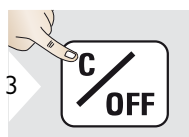

<span id="page-12-3"></span>Uscire dalle impostazioni.

#### <span id="page-12-1"></span>**Livella digitale ON/OFF** E

<span id="page-12-2"></span>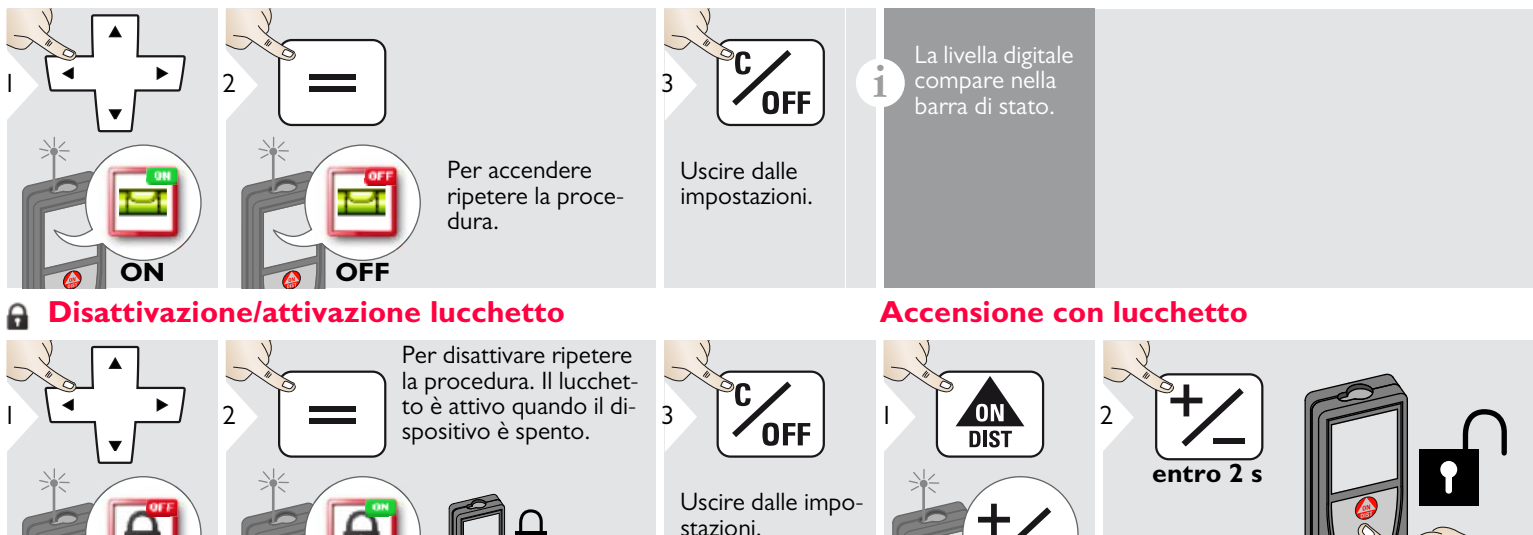

Leica DISTOTM D810 touch 799093 **12**

**ON**

**OFF**

## <span id="page-13-0"></span>**Bluetooth® Impostazioni**

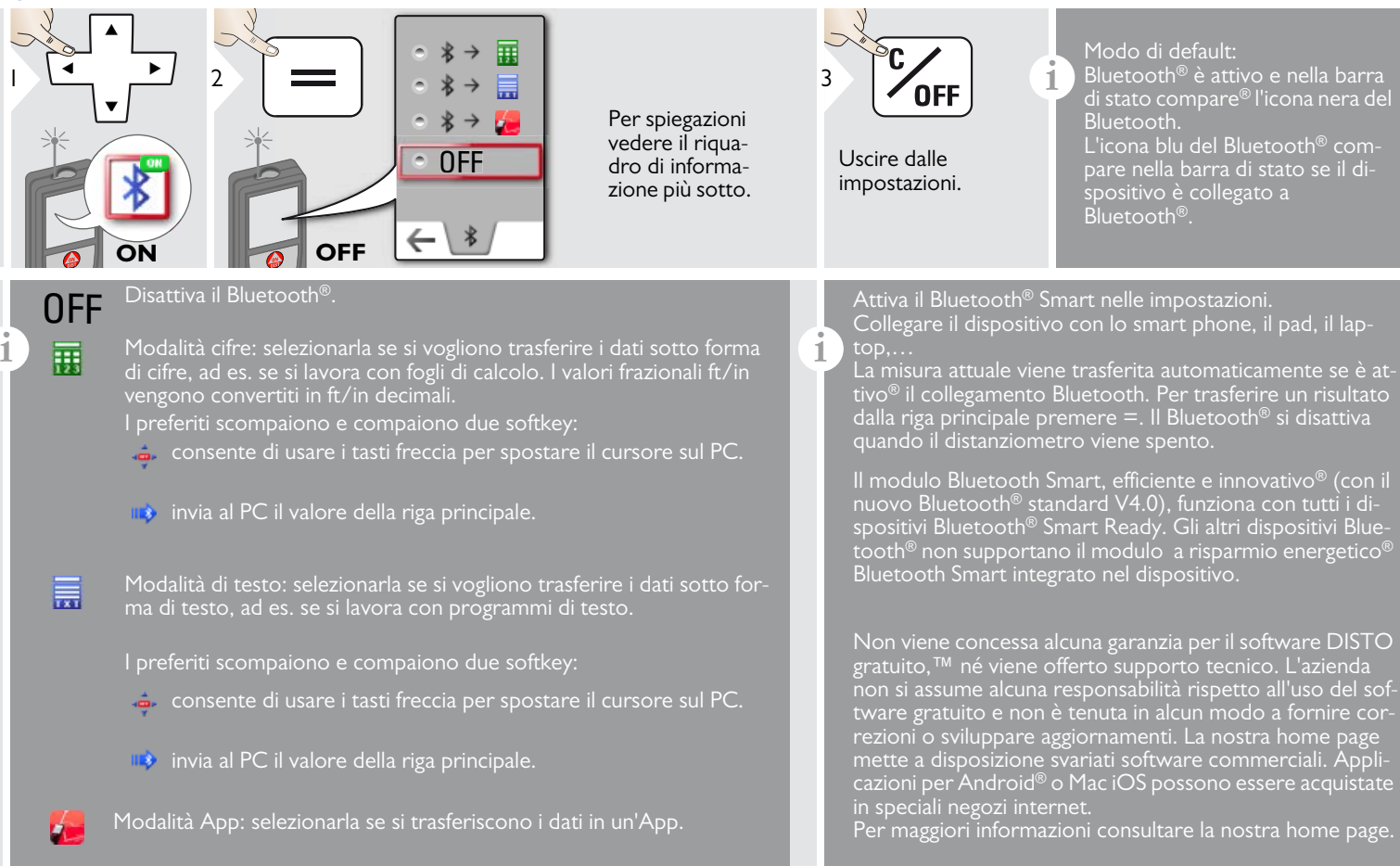

#### <span id="page-14-0"></span>**Calibrazione del sensore di inclinazione (calibrazione di inclinazione)** Ò

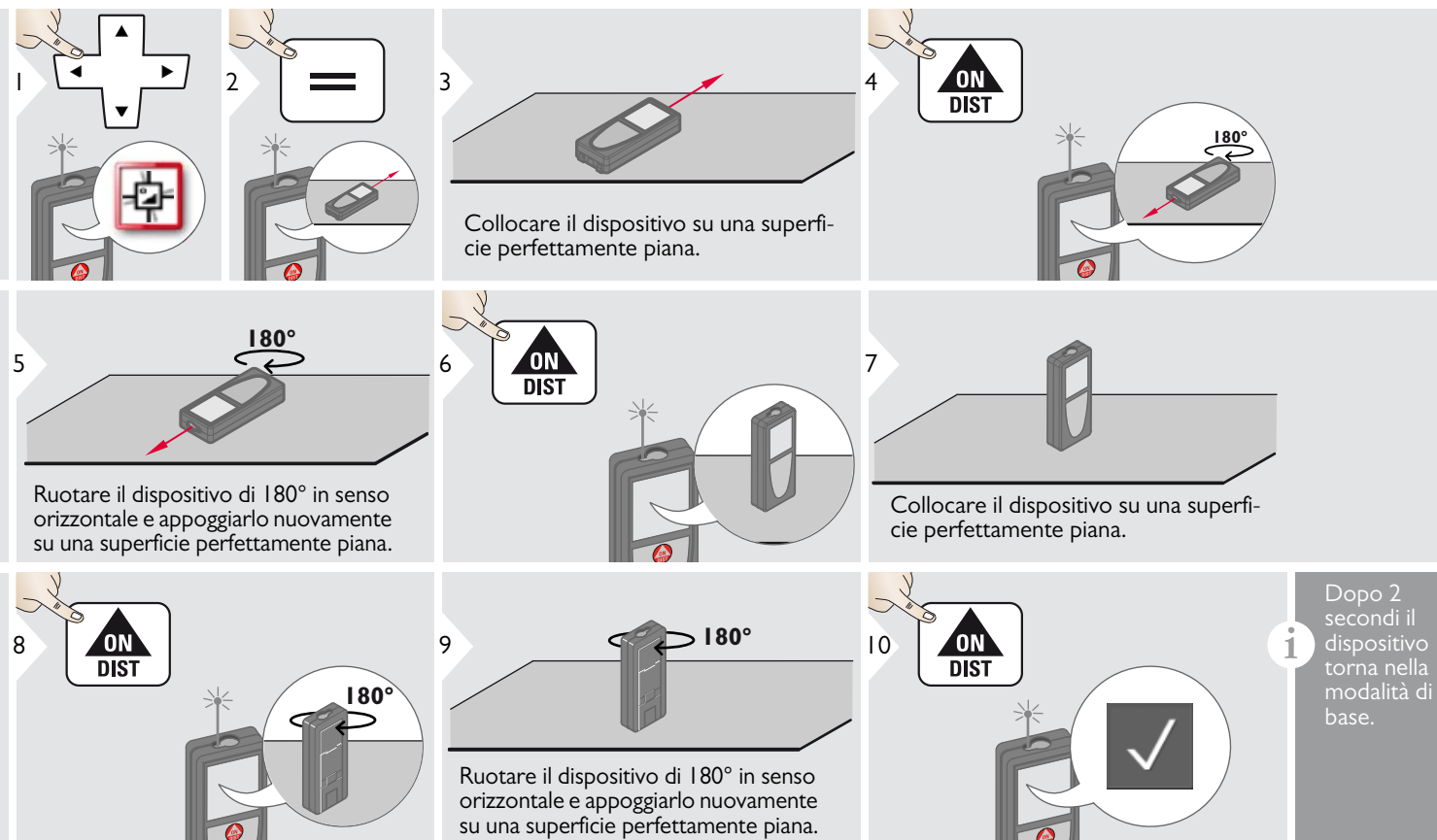

#### <span id="page-15-0"></span>**Preferiti personalizzati**

<span id="page-15-1"></span>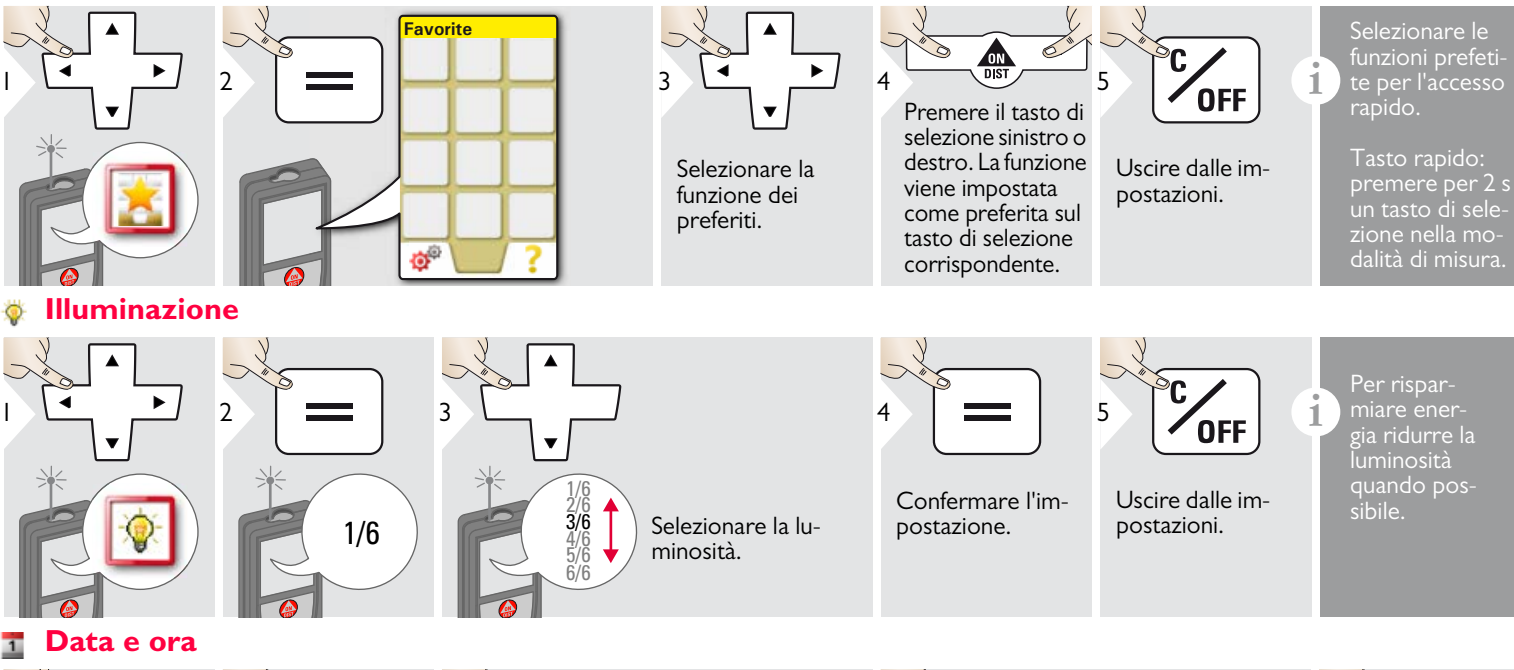

<span id="page-15-2"></span>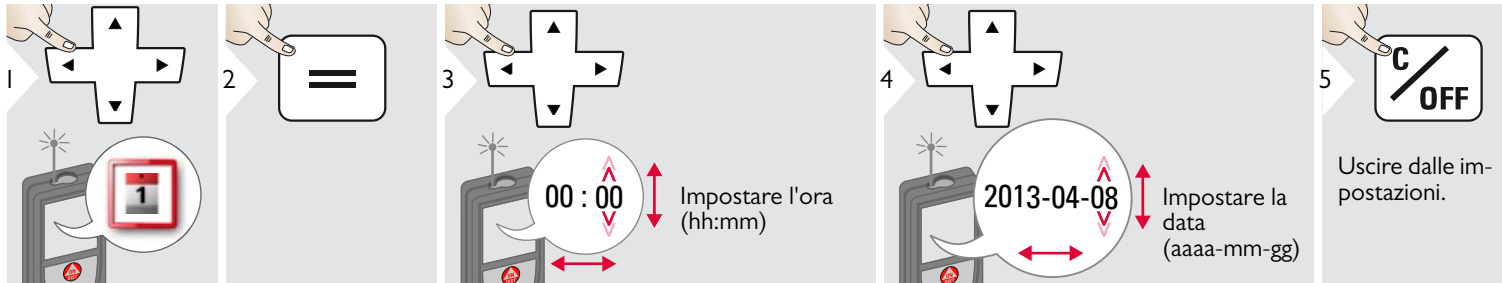

Leica DISTOTM D810 touch 799093 **15**

#### <span id="page-16-0"></span>**Regolazione bussola**

#### **Regolazione della declinazione magnetica**

**i** La differenza tra il nord geografico e il nord magnetico è definita declinazione magnetica o semplicemente declinazione.

L'angolo di declinazione cambia a seconda del punto della terra in cui ci si trova, in alcuni punti i poli geografico e magnetico coincidono e la declinazione è minima, in altri punti la differenza tra i poli è considerevole.

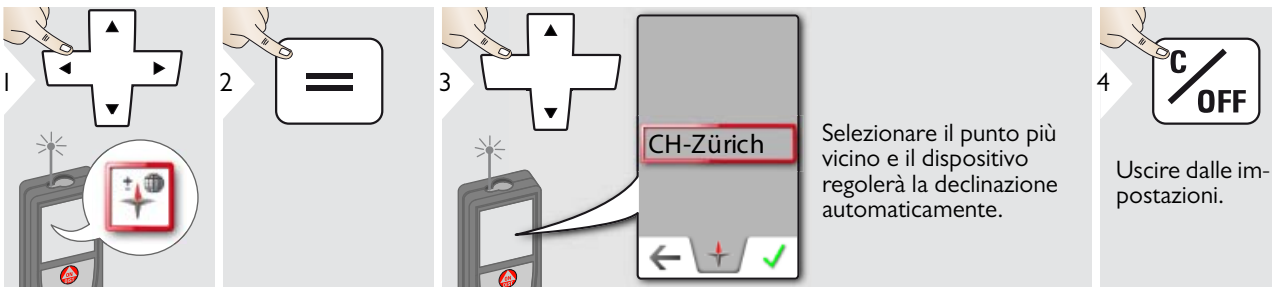

#### <span id="page-16-1"></span>**Accensione/spegnimento del touch screen**

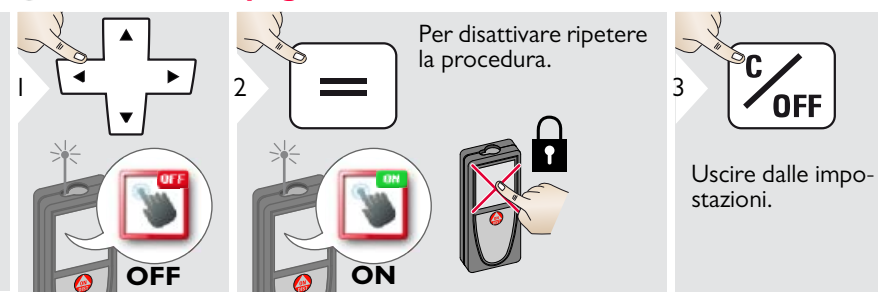

### <span id="page-17-0"></span>**Offset**

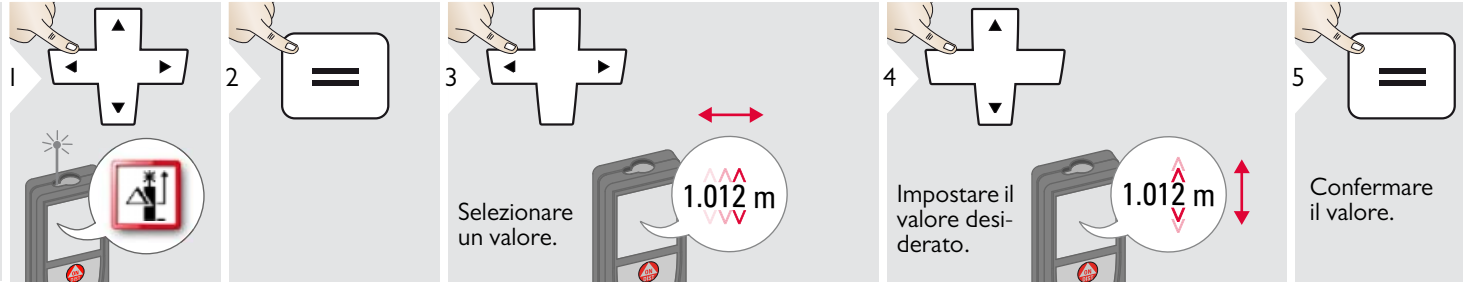

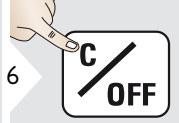

Uscire dalle impostazioni.

E<br> **i** Un offset aggiunge o sottrae auto-<br>
in tutte le misure Questa funzioin tutte le misure. Questa funzione consente di tener conto delle tolleranze. Compare l'icona dell'offset.

#### <span id="page-17-1"></span>**Reset**  $\overline{C}$

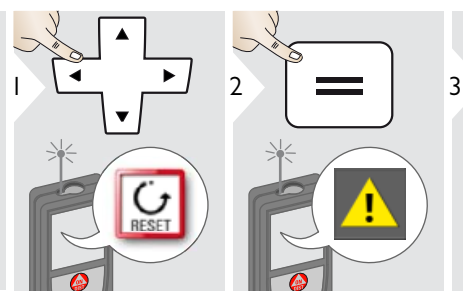

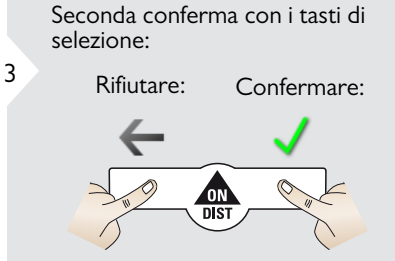

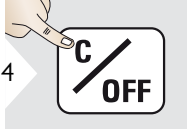

Uscire dalle impostazioni.

L'operazione di reset ripristina le impostazioni di fabbrica dello strumento. Tutte le impostazioni personalizzate e le memorie vengono perse.

**Per effettuare un RESET HARDWARE premere per 15 secondi il tasto ON/DIST.**

## <span id="page-18-1"></span><span id="page-18-0"></span>**Descrizione generale**

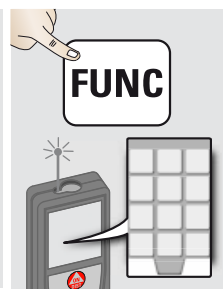

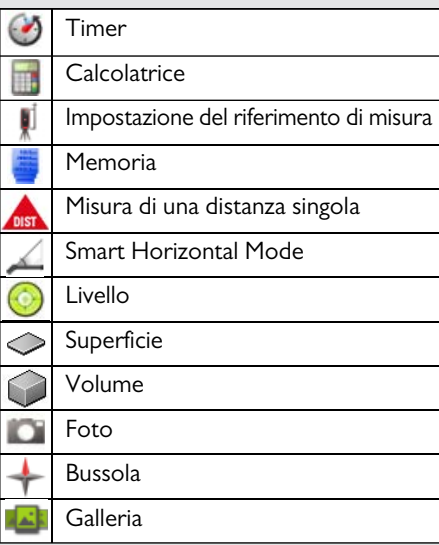

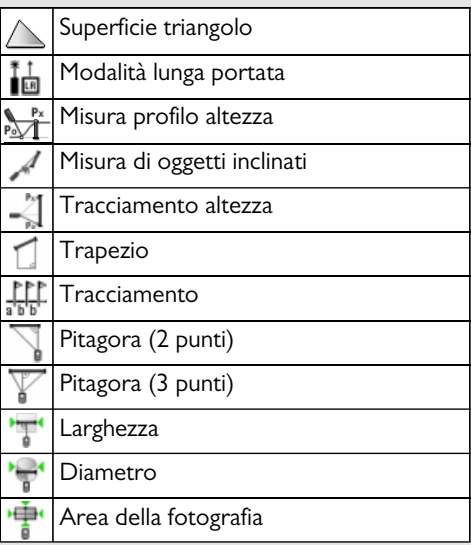

<span id="page-18-2"></span>⊙ **Timer**

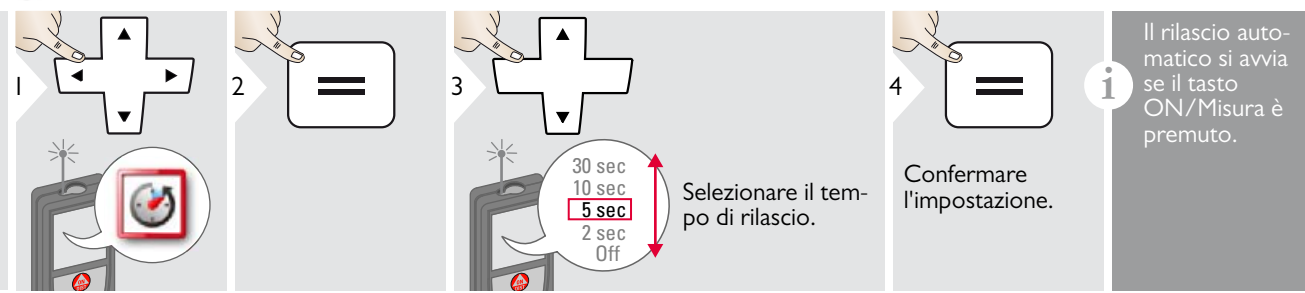

#### <span id="page-19-0"></span>**Calcolatrice**

<span id="page-19-1"></span>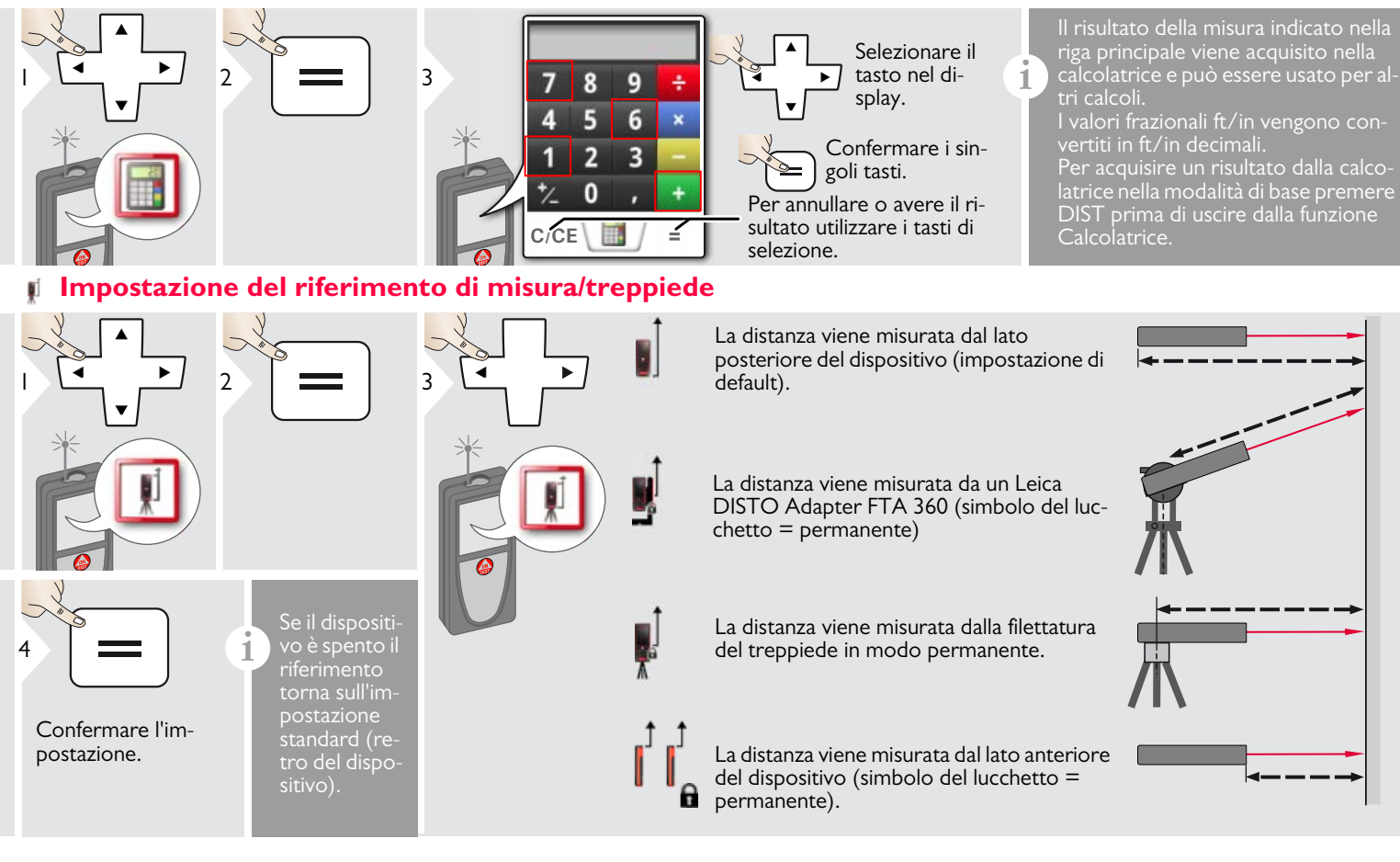

#### <span id="page-20-0"></span>**Memoria**

<span id="page-20-1"></span>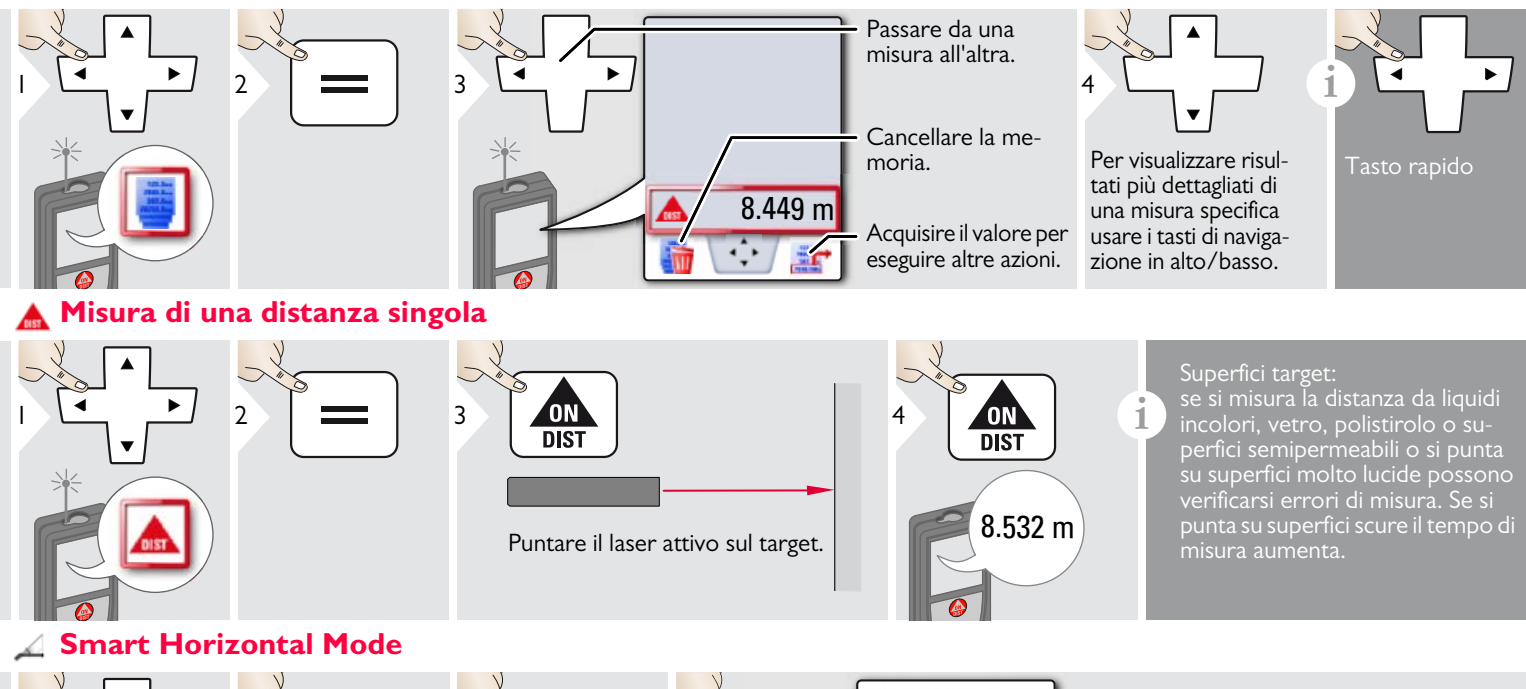

<span id="page-20-2"></span>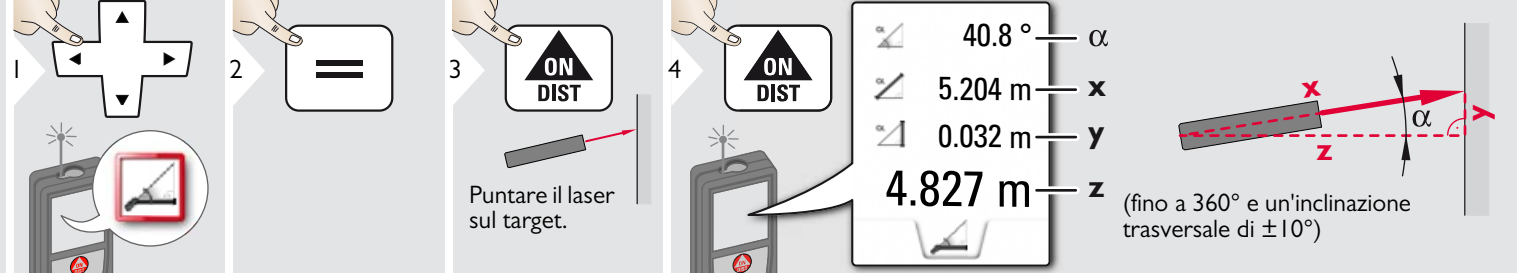

Leica DISTOTM D810 touch 799093 **20**

## <span id="page-21-0"></span>**Livello**

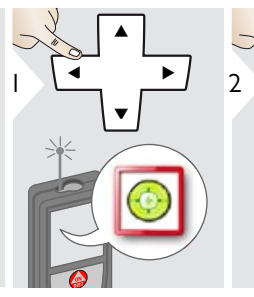

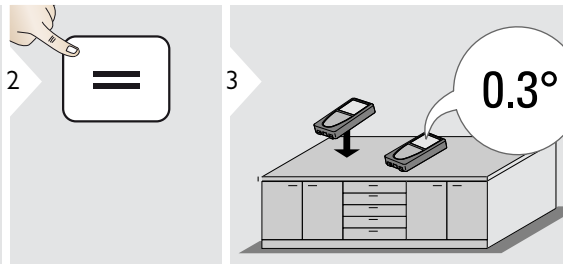

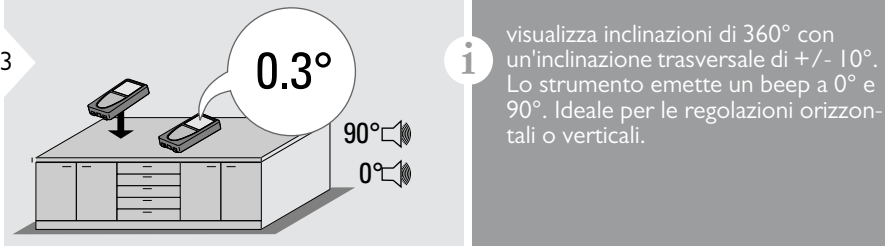

Lo strumento emette un beep a 0° e 90°. Ideale per le regolazioni orizzontali o verticali.

<span id="page-21-1"></span>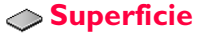

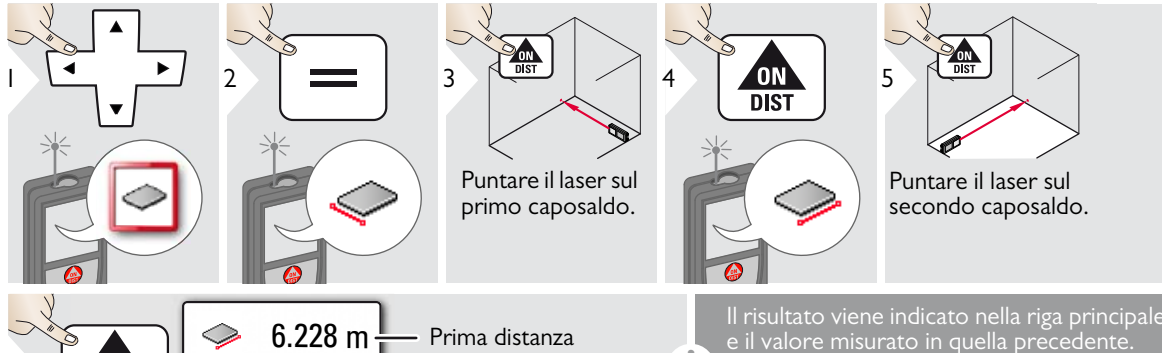

 $\degree$  20.276 m $\frac{1}{2}$ 3.910 m $\frac{1}{2}$ 24.352 $m^2$  $\begin{array}{|c|c|c|c|c|}\n\hline\n\text{OIN} & & \text{S.910 m} & \text{Seconda distance} \\
\hline\n\text{DIST} & & \text{S.910 m} & \text{Seconda distance} \\
\hline\n\end{array}$ - Perimetro Superficie

Il risultato viene indicato nella riga principale Misure parziali/Funzione Pittore: Premere + o - prima di avviare la prima misura. Misurare e sommare o sottrarre le distanze. Concludere con = Misurare la 2° lunghezza.

#### <span id="page-22-0"></span>**Volume** Θ

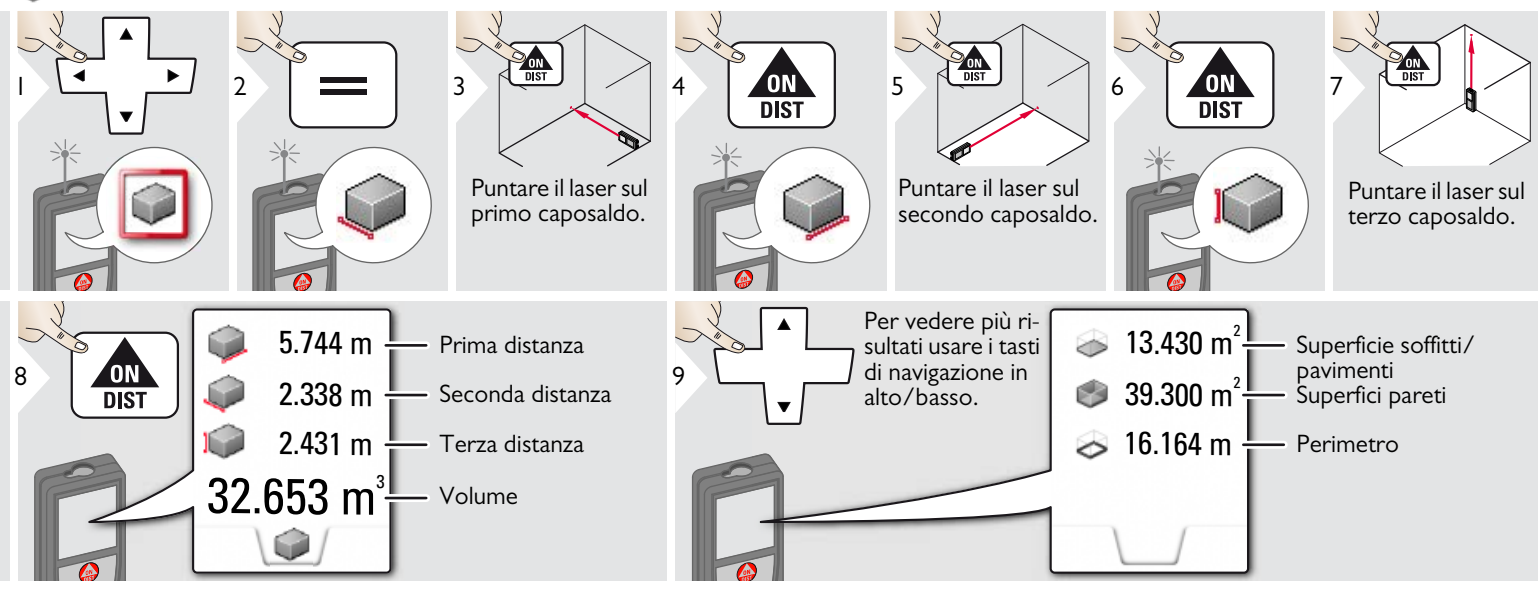

**i**

<span id="page-23-0"></span>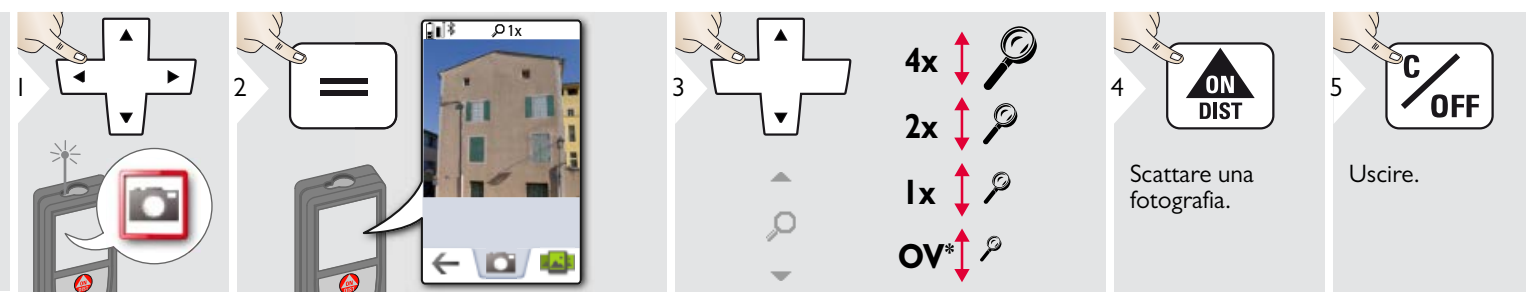

Per scattare una fotografia toccare l'icona posta al centro della riga in basso. Per gli screenshot premere per 2 secondi il tasto della fotocamera.

\* OV = panoramica

### <span id="page-24-0"></span>**Bussola**

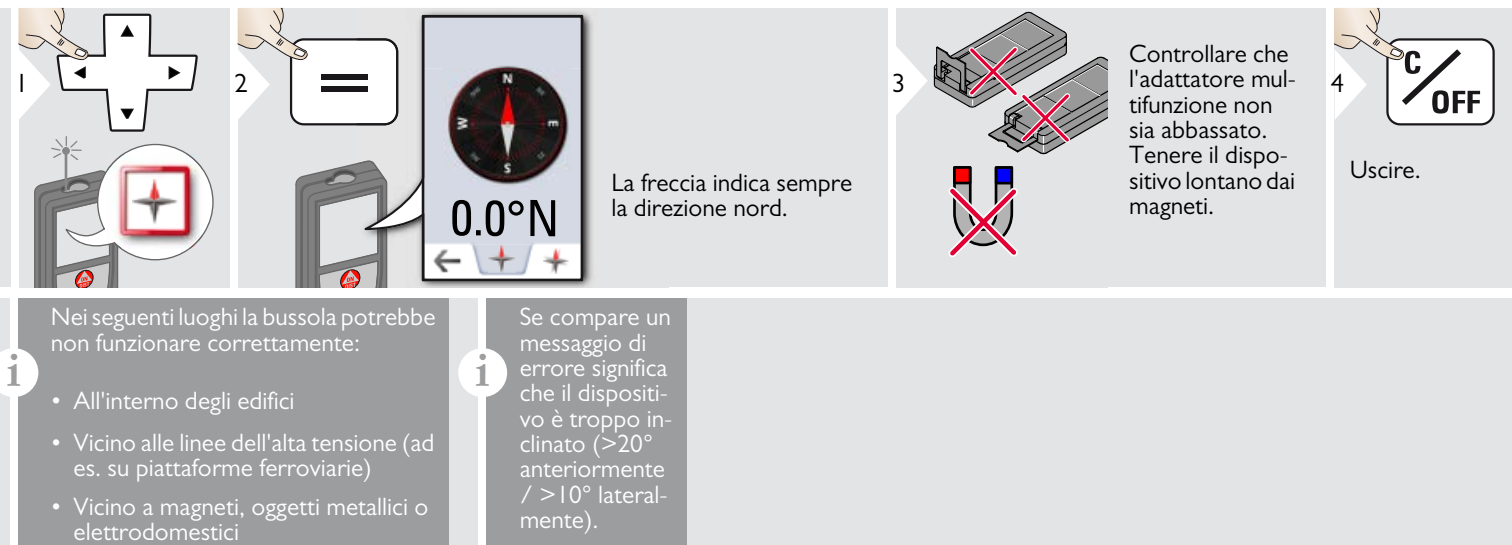

#### Calibrazione della bussola:

Ogni volta che si accende lo strumento, prima di effettuare una misura è necessario ricalibrare la busso-

**i**

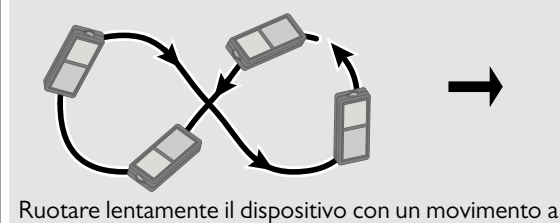

8 finché il display non visualizza OK.

Dopo 2 secondi il dispositivo torna nella modalità di base.

**i**

#### <span id="page-25-0"></span>**Galleria** الخاة

**i**

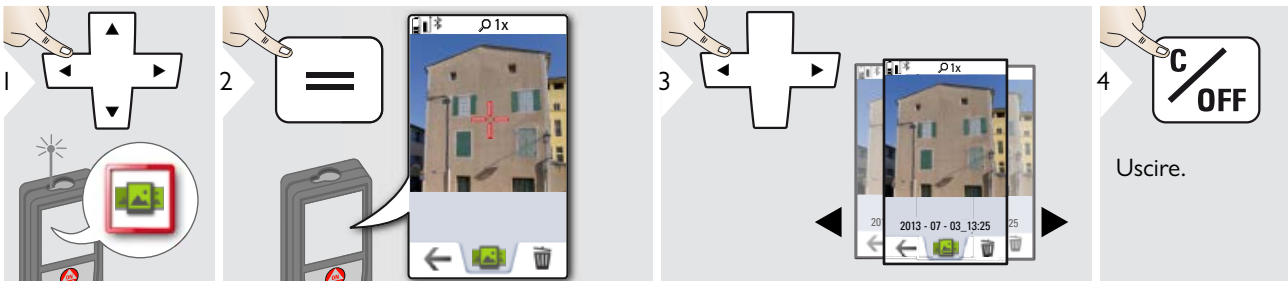

Se si collega il dispositivo al PC con un cavo USB è possibile scaricare o cancellare la galleria ma non si possono caricare i <u>dati.</u>

#### <span id="page-26-0"></span>**Superficie triangolare**

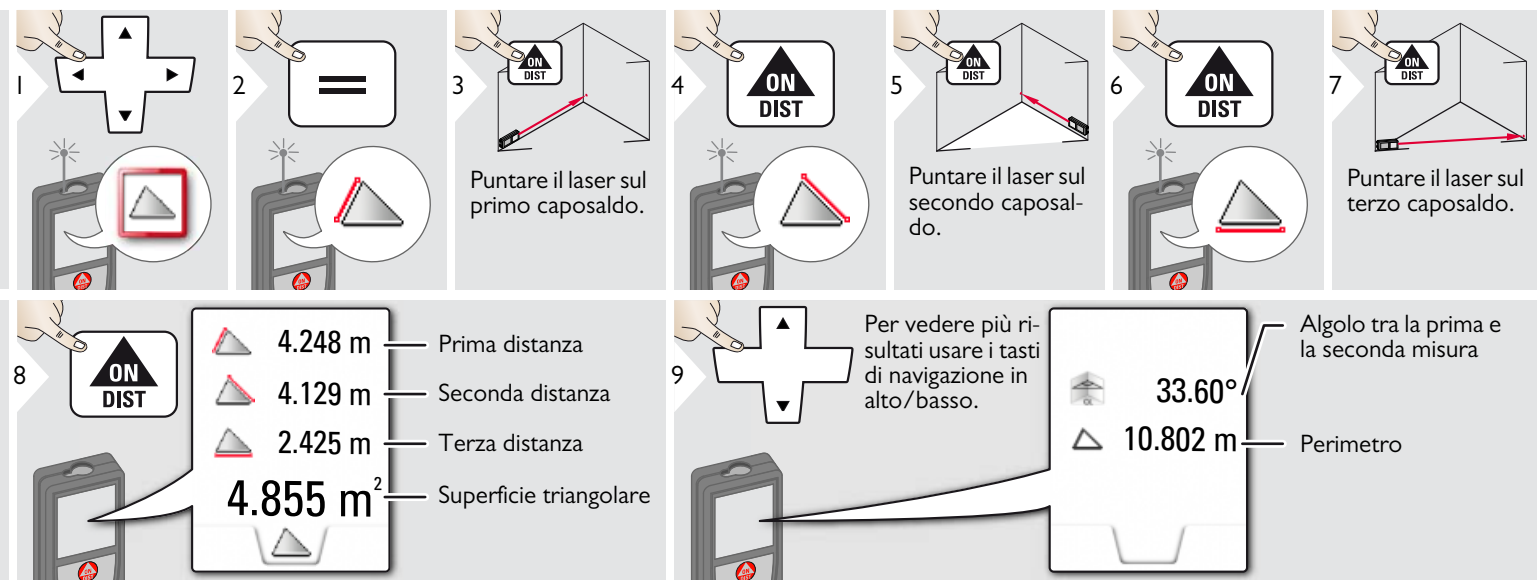

### <span id="page-26-1"></span>**Modalità lunga portata**

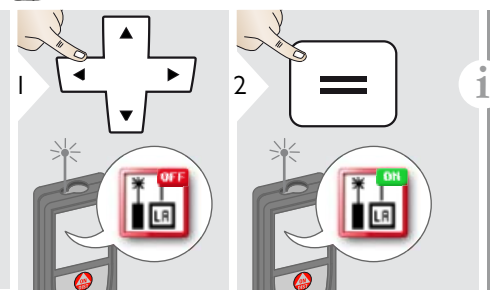

La modalità per lunghe portate consente di misurare target difficili in condizioni sfavorevoli, ad es. con una luce ambientale forte o target poco riflettenti. Il tempo di misura viene aumentato.

Un'icona nella riga di stato indica se la funzione è attiva.

#### <span id="page-27-0"></span>**Misura profilo altezza**

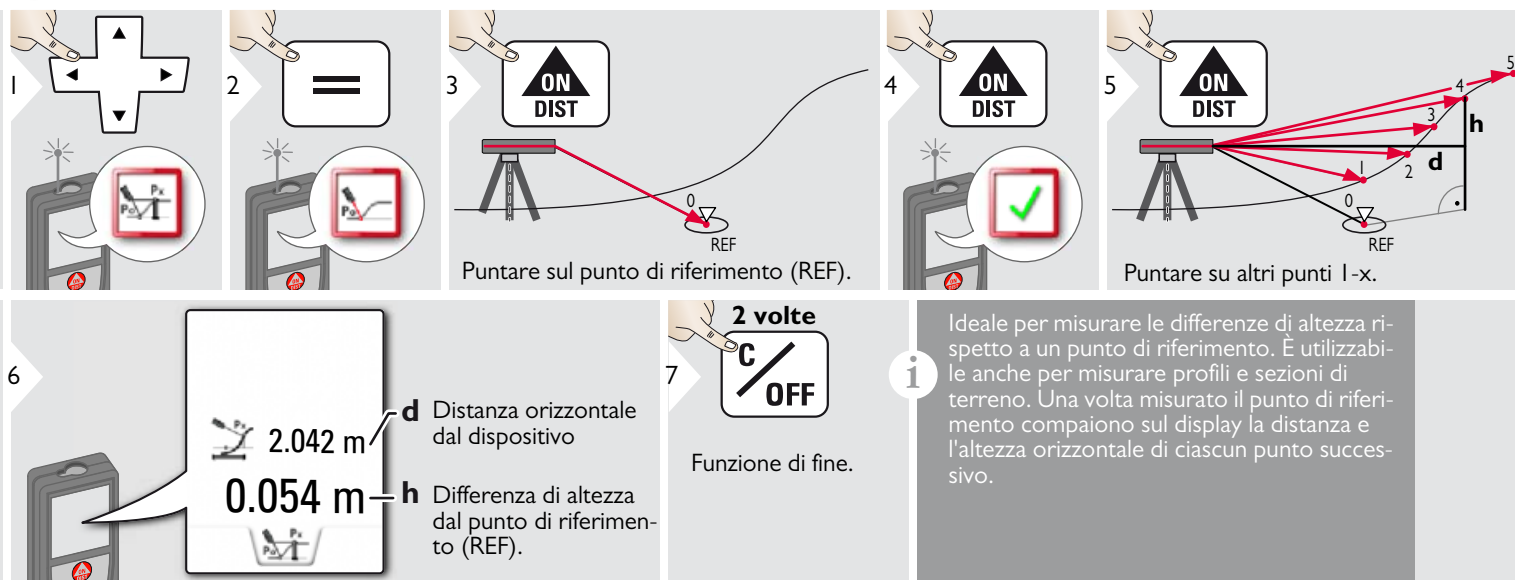

**i**

### <span id="page-28-0"></span>**Oggetti inclinati**

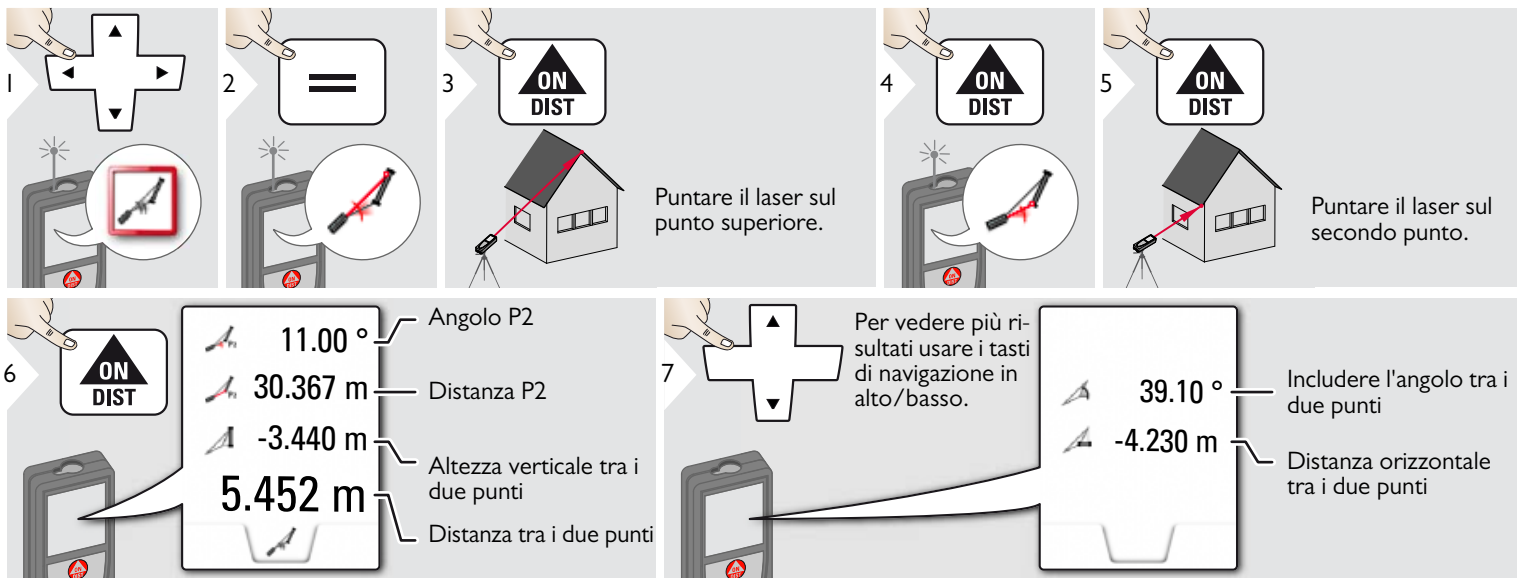

Misura indiretta della distanza tra 2 punti con risultati aggiuntivi. Ideale per applicazioni quali la misura della lunghezza e dell'inclinazione dei tetti, l'altezza dei camini, ecc. È importante che lo strumento sia posizionato sullo stesso piano verticale dei due punti misurati. Il piano è definito dalla linea compresa tra i due punti. Ciò significa che, per raggiungere i due punti, il dispositivo viene solo spostato sul treppiede in senso verticale ma non viene ruotato in senso orizzontale.

#### <span id="page-29-0"></span>**Tracciamento altezza**

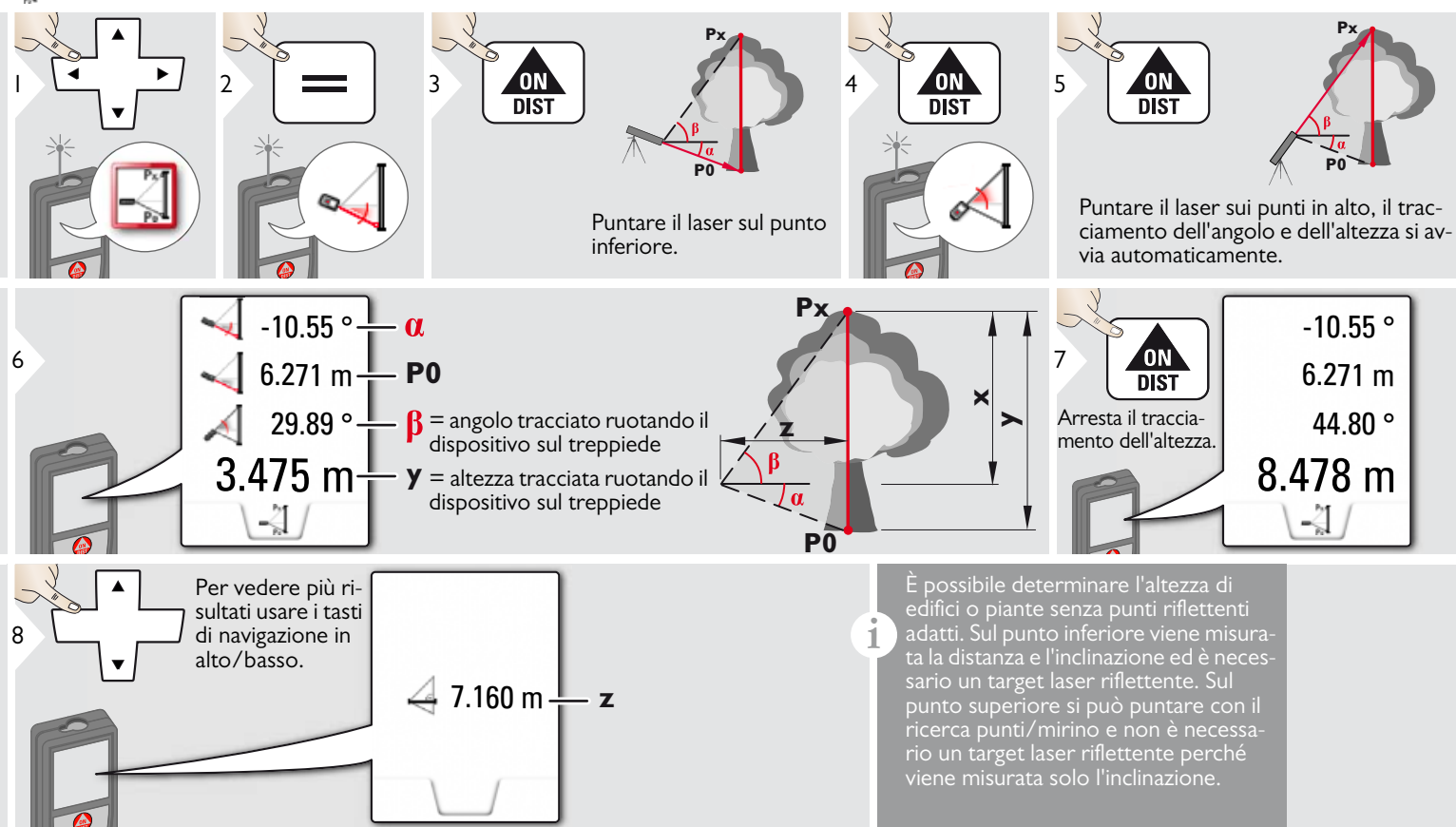

<span id="page-30-0"></span>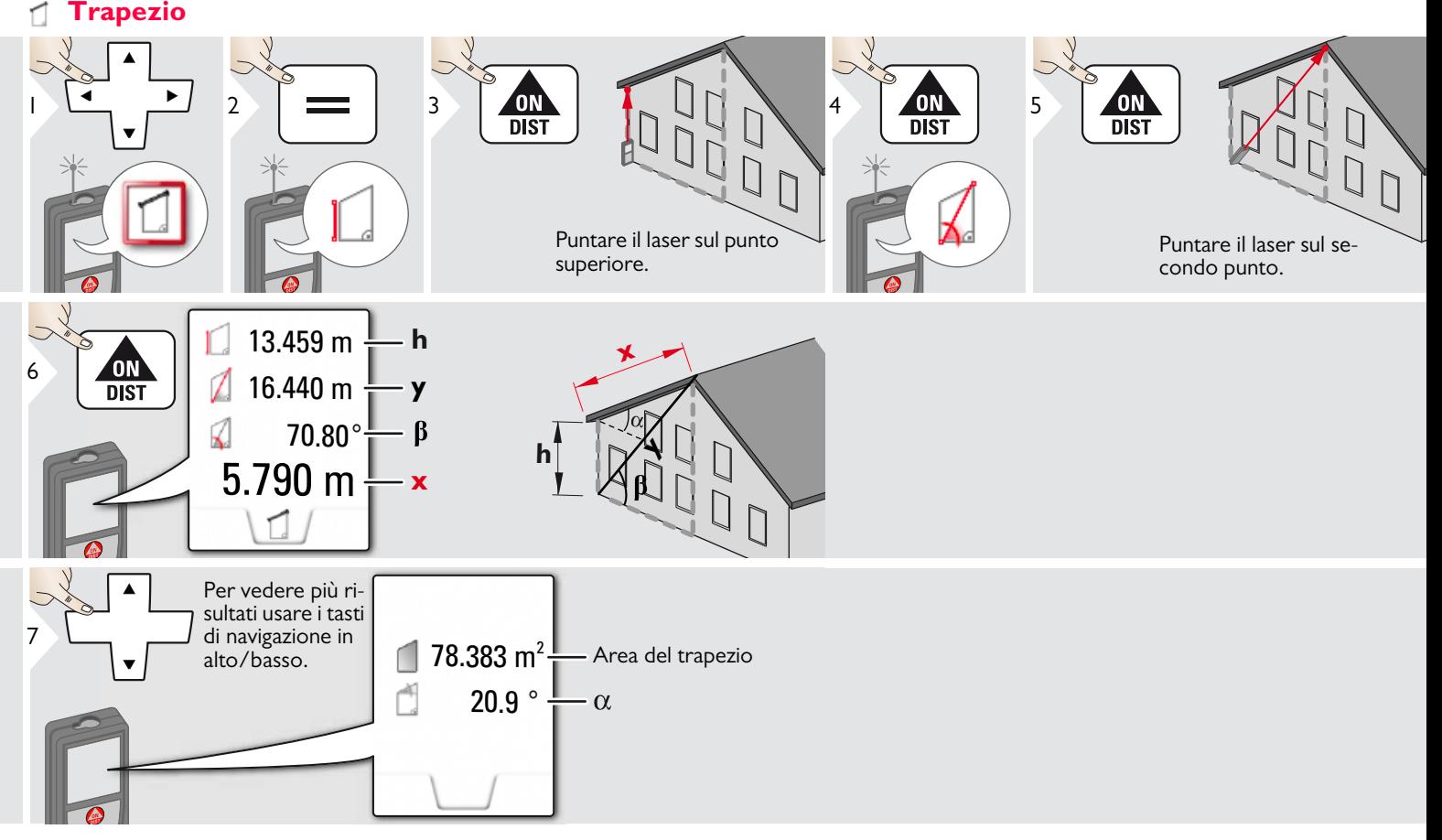

#### <span id="page-31-0"></span>**Tracciamento** 铣

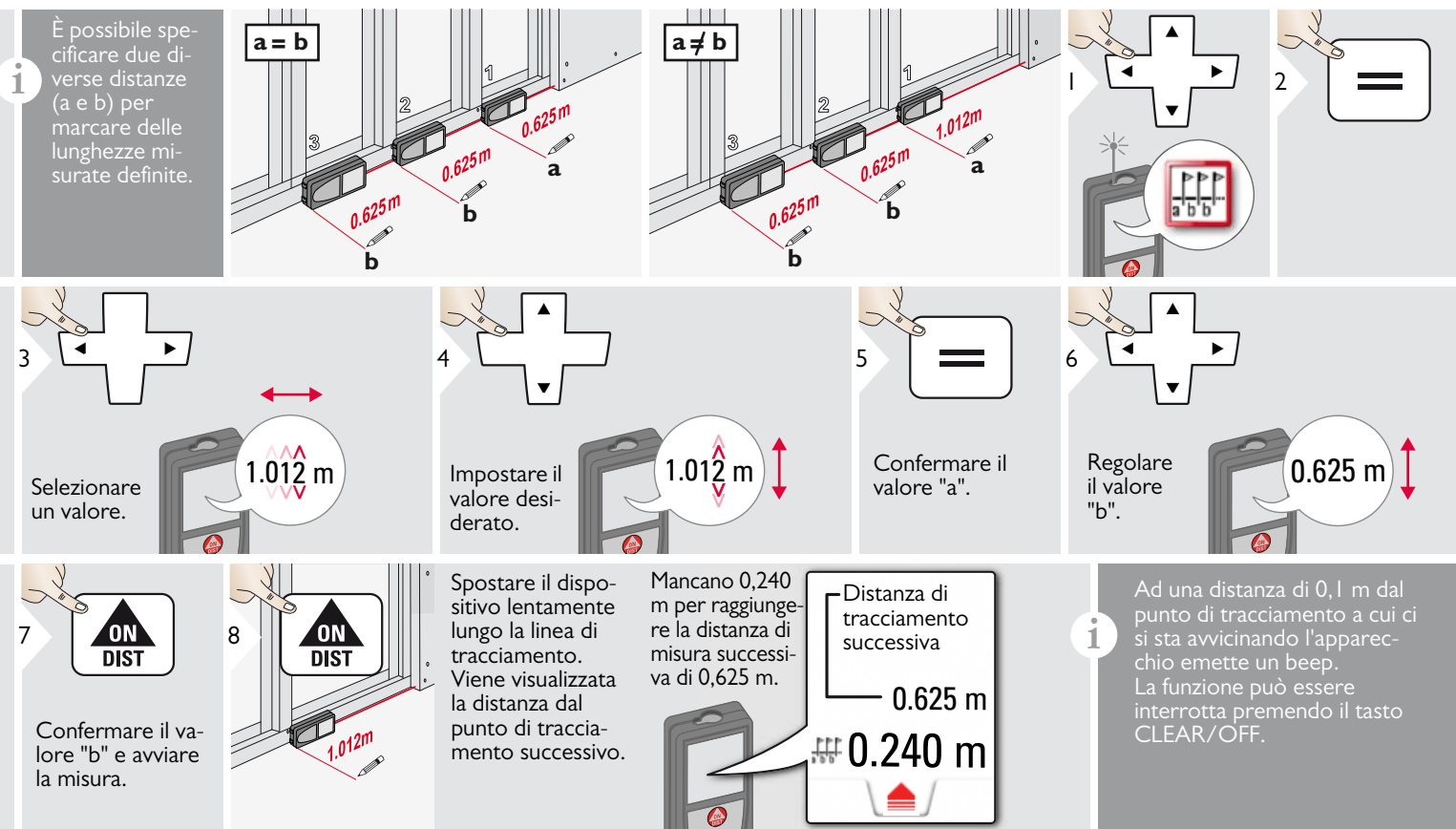

## <span id="page-32-0"></span>**Pitagora (2 punti)**

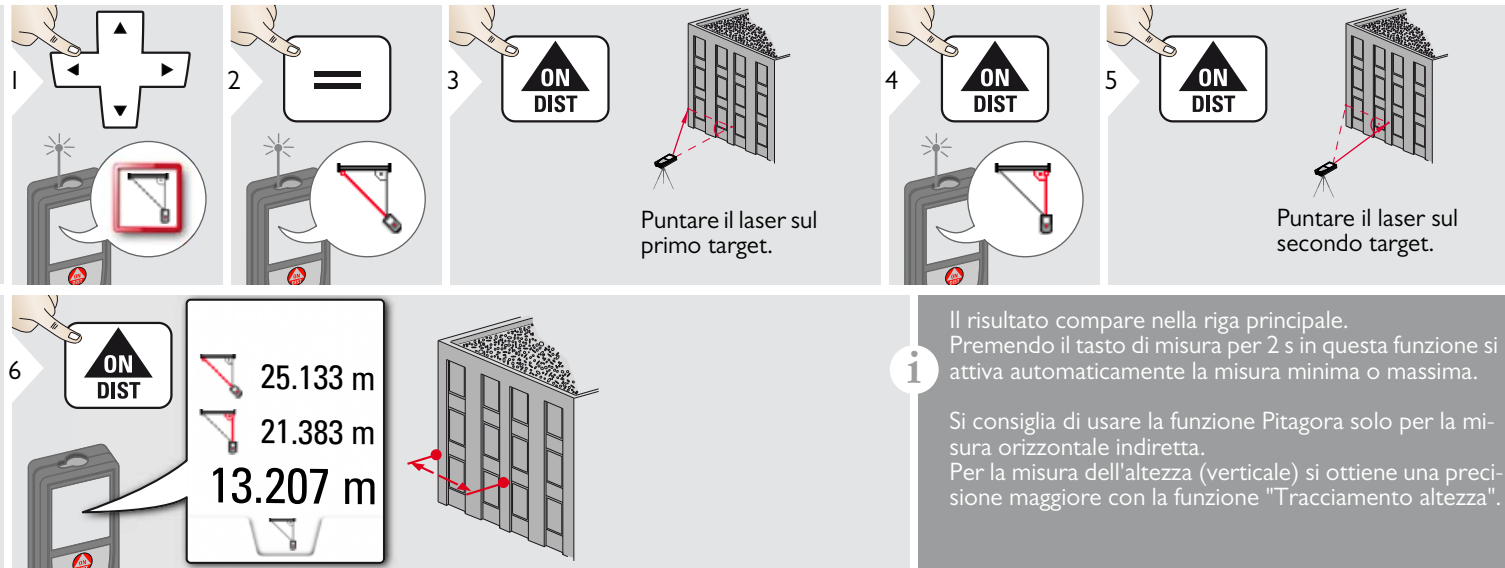

#### <span id="page-33-0"></span>**Pitagora (3 punti)**

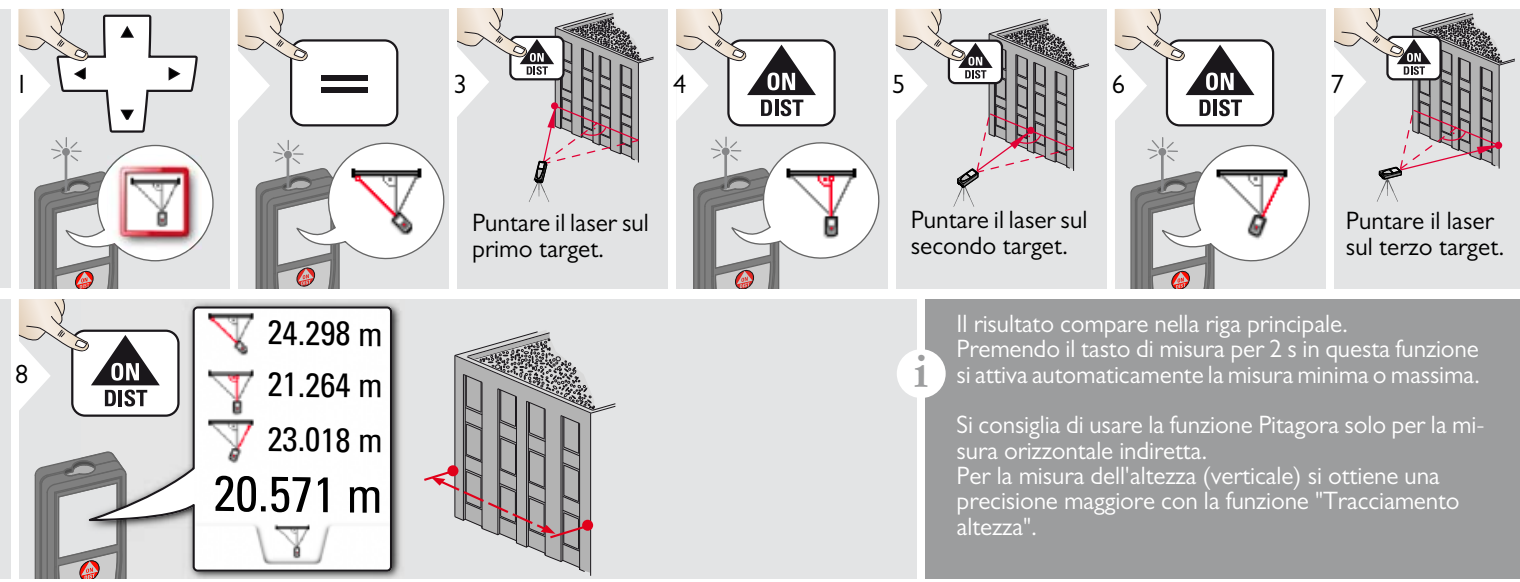

#### <span id="page-34-0"></span>**Larghezza** Ţ

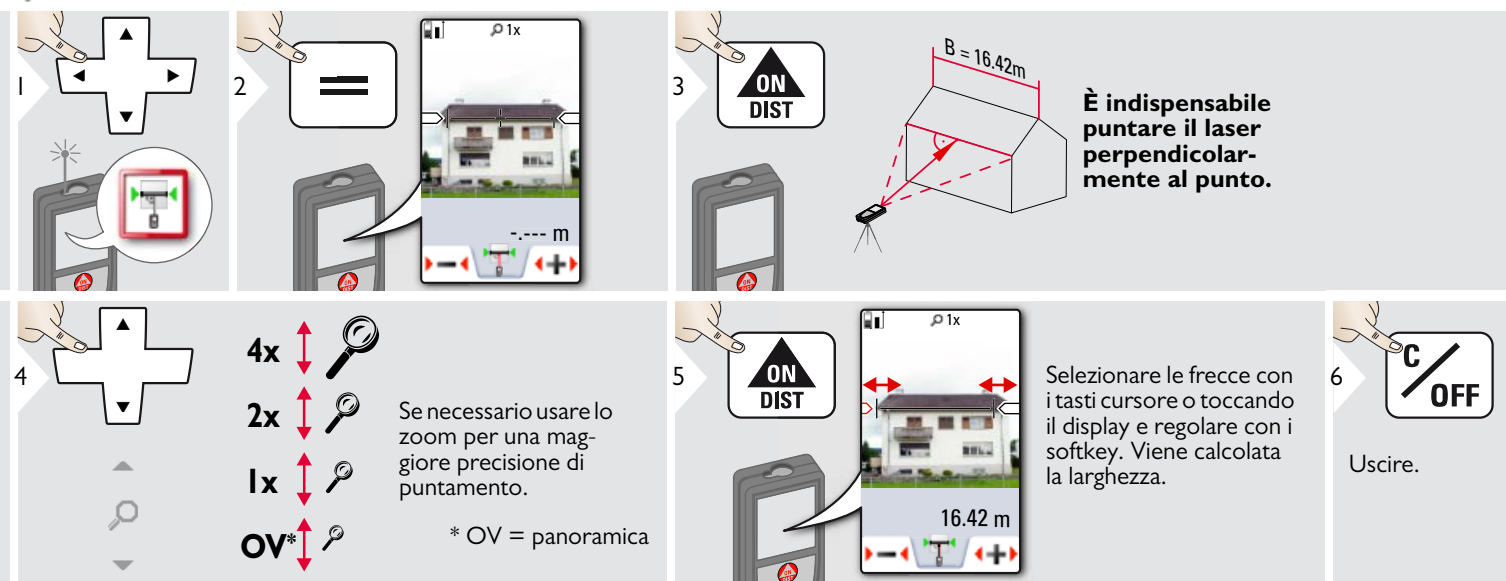

#### <span id="page-35-0"></span> $\rightarrow$ **Diametro**

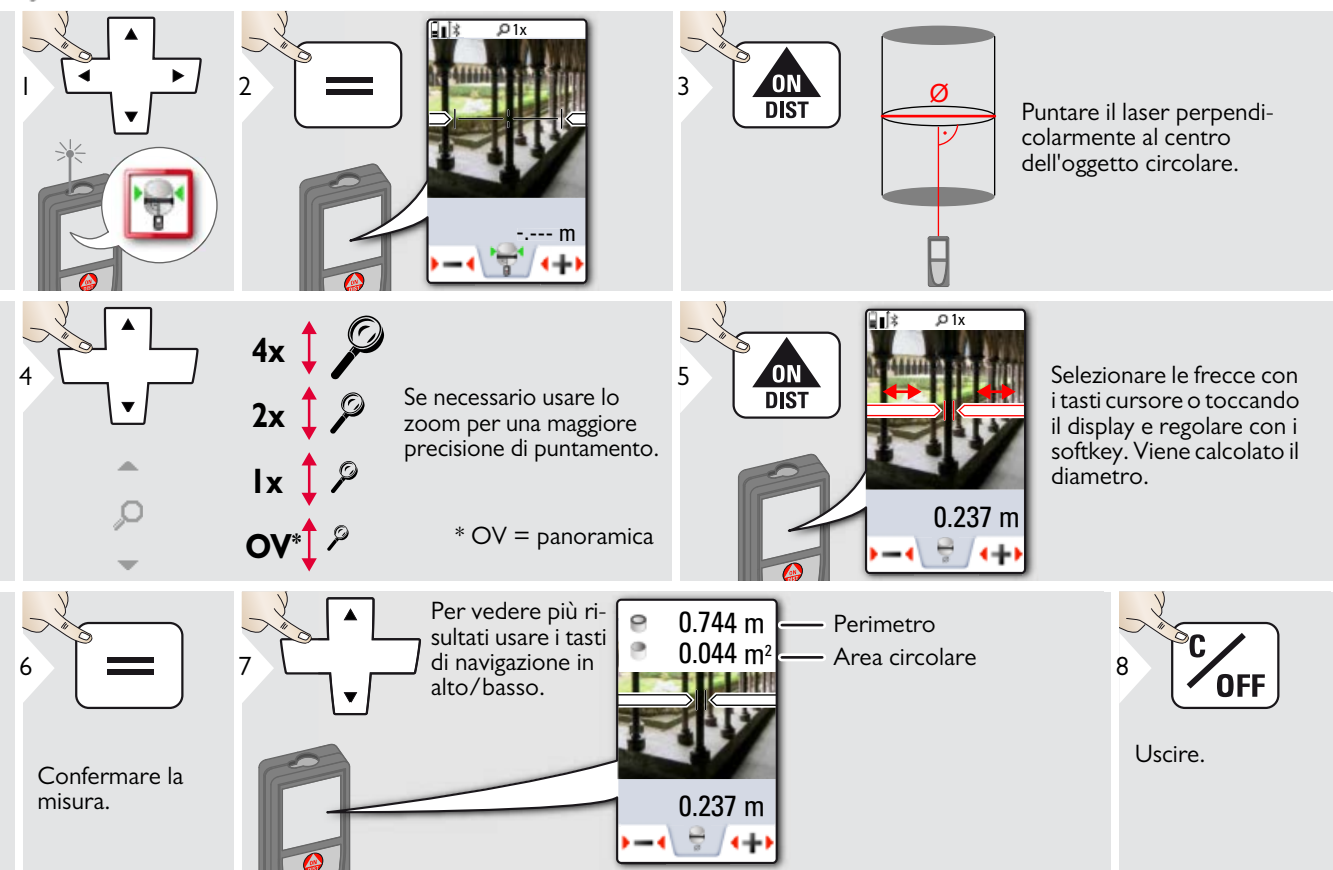

#### <span id="page-36-0"></span>⊕ **Area della fotografia**

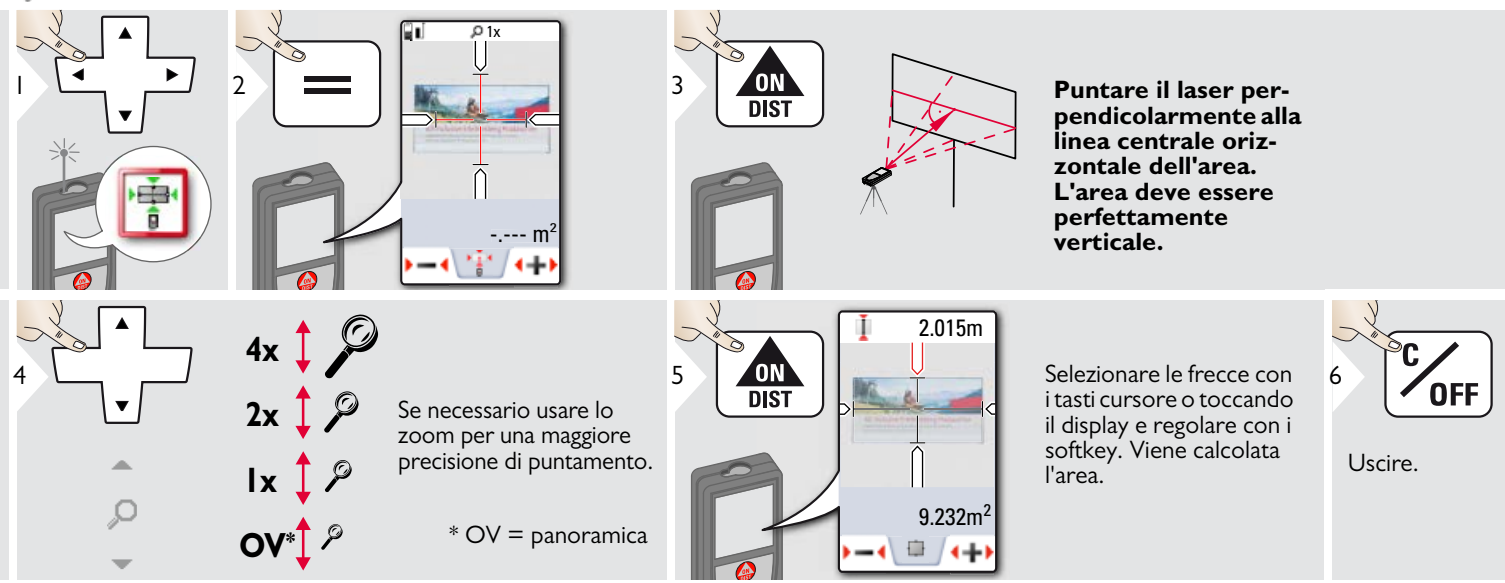

### <span id="page-37-0"></span>**Dati tecnici IT**

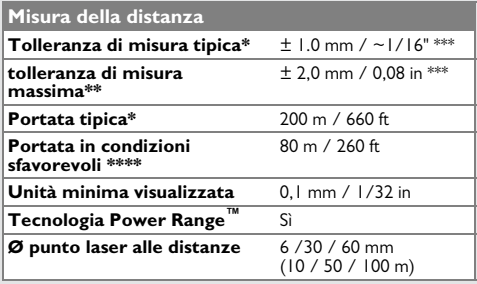

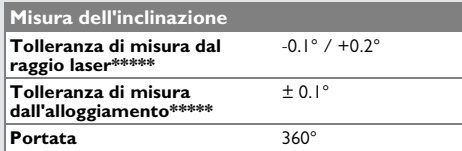

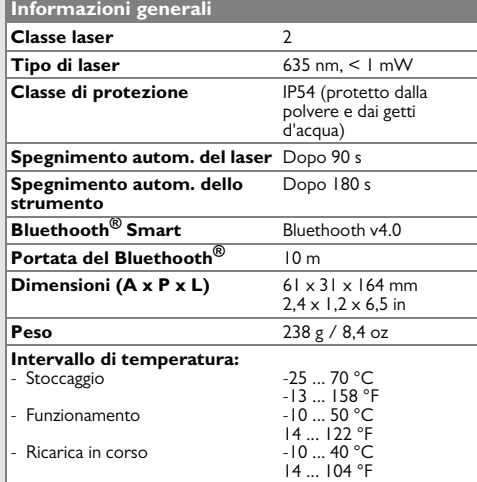

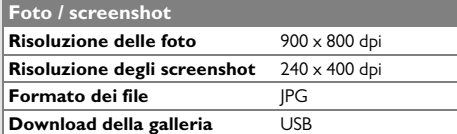

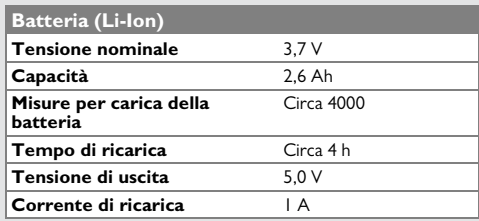

\* Per target riflettenti al 100 % (pareti bianche), sfondo scarsamente illuminato, 25 ºC

\*\* Per target riflettenti al 10 - 100 %, sfondo fortemente illuminato, da - 10 °C a + 50 °C

\*\*\* Tolleranze valide per una distanza di 0,05 m - 10 m con un livello di certezza del 95%. La tolleranza massima può diminuire a 0,1 mm/m tra 10 m e 30 m e a 0,20 mm/m per le distanze comprese tra a 30 m e 100 m e a 0,30 mm/m per le distanze superiori a 100 m

\*\*\*\*\* Per target riflettenti al 100 %, illuminazione dello sfondo di circa 30.000 lux

\*\*\*\*\* Dopo la calibrazione utente. Deviazione aggiuntiva dall'angolo di  $+/-0.01^{\circ}$  per grado fino a  $+/-45^{\circ}$  in ciascun quadrante

Riferita alla temperatura ambiente. La deviazione massima aumenta di +/- 0.1° sull'intero campo della temperatura di  $+/-0.1^{\circ}$ .

Alla temperatura di immagazzinaggio consigliata, compresa tra -20°C e +30°C (-4°F e +86°F), le batterie con una carica dal 50% al 100% possono essere conservate fino a un anno. Al termine di questo periodo devono essere ricaricate. **i**

Per ottenere risultati indiretti precisi si consiglia di utilizzare un treppiede. Per ottenere misure precise dell'inclinazione evitare l'inclinazione trasversale. **i**

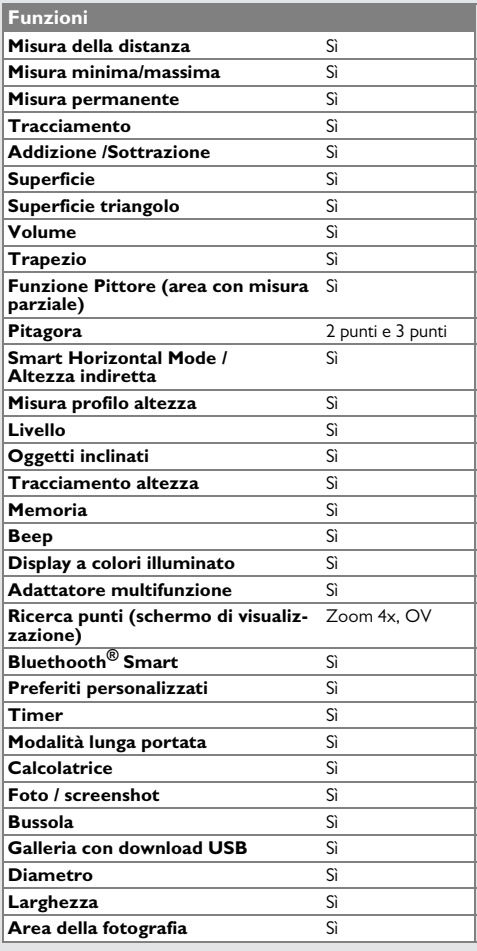

#### <span id="page-38-0"></span>**Codici dei messaggi IT**

Se dopo aver acceso il dispositivo più volte il messaggio **Error** non scompare, rivolgersi al rivenditore.

Se il messaggio **InFo** compare assieme a un numero premere il tasto Clear e attenersi alle seguenti istruzioni:

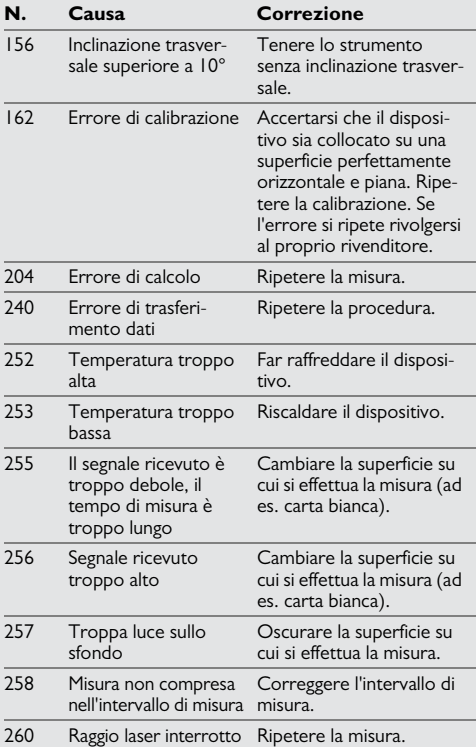

#### <span id="page-38-1"></span>**Cura**

- Pulire il dispositivo con un panno umido e morbido.
- Non immergere il dispositivo nell'acqua.
- Non usare detergenti o solventi aggressivi.

#### <span id="page-38-2"></span>**Garanzia**

#### **Garanzia a vita del produttore**

Garanzia valida per l'intero periodo di utilizzo dello strumento secondo la Garanzia Internazionale Limitata Leica Geosystems. Riparazione o sostituzione gratuita di tutti i prodotti che presentano guasti conseguenti a difetti dei materiali o di costruzione, per l'intera vita dello strumento.

#### **3 anni di assistenza gratuita**

Garanzia di assistenza nel caso in cui lo strumento si guasti e richieda un intervento di assistenza in condizioni normali di utilizzo, come indicato nel manuale d'uso, senza alcun costo aggiuntivo.

Per poter usufruire "dell'assistenza gratuita di 3 anni" è necessario registrare il prodotto nella pagina www.leica-geosystems.com/registration entro otto settimane dalla data di acquisto. Se non si effettua la registrazione il periodo di assistenza gratuita è di due anni.

#### <span id="page-39-0"></span>**Istruzioni per la sicurezza IT**

La persona responsabile dello strumento deve accertarsi che tutti gli operatori comprendano e rispettino le istruzioni di sicurezza.

#### <span id="page-39-1"></span>**Ambiti di responsabilità**

#### **Ambito di responsabilità del produttore dell'attrezzatura originale:**

Leica Geosystems AG

Heinrich-Wild-Strasse

CH-9435 Heerbrugg

Internet: www.disto.com

L'azienda sopra indicata è responsabile della fornitura dello strumento, compreso il manuale d'uso, in condizioni di totale sicurezza. L'azienda non è responsabile degli accessori di altri produttori.

#### **Responsabilità della persona incaricata dello strumento:**

- Comprendere le norme di sicurezza dello strumento e le istruzioni del manuale d'uso.
- Conoscere le normative di sicurezza locali relative alla prevenzione degli infortuni.
- Impedire l'accesso al prodotto da parte di persone non autorizzate.
- Misura delle distanze
- Misura dell'inclinazione
- Trasferimento dati tramite Bluetooth<sup>®</sup>

#### <span id="page-39-2"></span>**Uso non consentito**

- Uso dello strumento senza istruzioni
- Uso al di fuori dei limiti stabiliti
- Disattivazione dei sistemi di sicurezza e rimozione delle etichette esplicative e indicanti pericolo
- Apertura dello strumento mediante utensili (cacciaviti, ecc.)
- Esecuzione di modifiche o conversione del prodotto
- Uso di accessori di altre marche senza espressa approvazione
- Abbagliamento intenzionale di terze persone; anche al buio
- Misure di sicurezza insufficienti per il sito di rilievo (es. misure su strade, cantieri, ecc.)
- Maneggiamento intenzionale o con scarsa attenzione su impalcature, su scale, effettuando misure vicino a macchinari in movimento o parti di macchine o impianti privi di protezione
- Puntamento diretto verso il sole

## -**AVVERTENZA**

Se lo strumento è difettoso, è caduto, è stato usato scorrettamente o modificato, verificare che le misure errate della distanza siano corrette. Eseguire periodicamente misure di controllo,

in particolare se lo strumento è stato utilizzato in modo eccessivo e prima e dopo delle misure importanti.

## **ATTENZIONE**

Non eseguire mai riparazioni sul prodotto. Se lo strumento è danneggiato rivolgersi al rivenditore di zona.

## -**AVVERTENZA**

Qualsiasi modifica o variazione non espressamente autorizzata può invalidare il diritto dell'utilizzatore a usare lo strumento.

### <span id="page-39-3"></span>**Limiti all'uso**

Consultare il capitolo "Dati tecnici".

Lo strumento è adatto all'impiego in ambienti con insediamenti umani permanenti, non può essere utilizzato in ambienti aggressivi o a rischio di esplosione. **i**

#### **Istruzioni per la sicurezza IT**

#### <span id="page-40-0"></span>**Smaltimento**

#### $\overline{\mathbb{V}}$ **ATTENZIONE**

Non smaltire le batterie scariche assieme ai rifiuti domestici. Al fine di garantire il rispetto dell'ambiente smaltirle presso i punti di raccolta esistenti secondo quanto previsto dalle disposizioni nazionali o locali.

Non smaltire il prodotto assieme ai rifiuti domestici.

Smaltire il prodotto correttamente, nel rispetto delle normative vigenti nel paese d'uso.

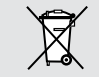

Attenersi alle norme nazionali e locali vigenti in materia.

Le informazioni sul trattamento del prodotto e sulla gestione dei rifiuti possono essere scaricate dalla nostra homepage.

### <span id="page-40-1"></span>**Compatibilità elettromagnetica (EMC)**

## -**AVVERTENZA**

Il dispositivo soddisfa i severi requisiti delle direttive e delle norme in vigore in materia. Non è tuttavia possibile escludere completamente la possibilità che causi disturbi ad altre apparecchiature.

### <span id="page-40-2"></span>**Uso del prodotto con Bluetooth® Classificazione laser**

#### $\overline{\mathbb{V}}$ **AVVERTENZA**

Le radiazioni elettromagnetiche possono causare disturbi ad altri apparecchi, apparecchiature (quali ad es. dispositivi medici quali pacemaker o apparecchi acustici) e aerei. Inoltre possono risultare dannosi per le persone e gli animali.

#### **Precauzioni:**

nonostante lo strumento soddisfi le norme e i regolamenti più severi in materia, non è possibile escludere completamente la possibilità che danneggi persone e animali.

- Non utilizzare lo strumento in prossimità di stazioni di rifornimento, impianti chimici, aree con atmosfera potenzialmente esplosiva e a rischio di deflagrazione.
- Non utilizzare il prodotto in prossimità di apparecchiature mediche.
- Non usare lo strumento durante i temporali.
- Non utilizzare lo strumento per un tempo prolungato vicino al corpo.

<span id="page-40-3"></span>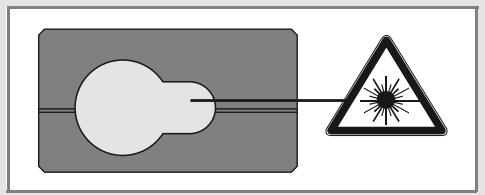

Il dispositivo emette raggi laser visibili che fuoriescono dallo strumento:

Si tratta di un prodotto laser della classe 2 in conformità a:

• IEC60825-1 : 2007 "Sicurezza dei dispositivi laser"

#### **Prodotti laser della classe 2:**

Non fissare il raggio laser né dirigerlo direttamente verso altre persone. Normalmente l'occhio si protegge automaticamente con reazioni fisiche quali il riflesso delle palpebre.

# -**AVVERTENZA**

Guardare direttamente il raggio laser con dispositivi ottici (ad es. binocoli o cannocchiali) può essere pericoloso.

# ATTENZIONE

Guardare il raggio laser può essere pericoloso per la vista.

#### **Istruzioni per la sicurezza IT**

#### <span id="page-41-0"></span>**Etichette**

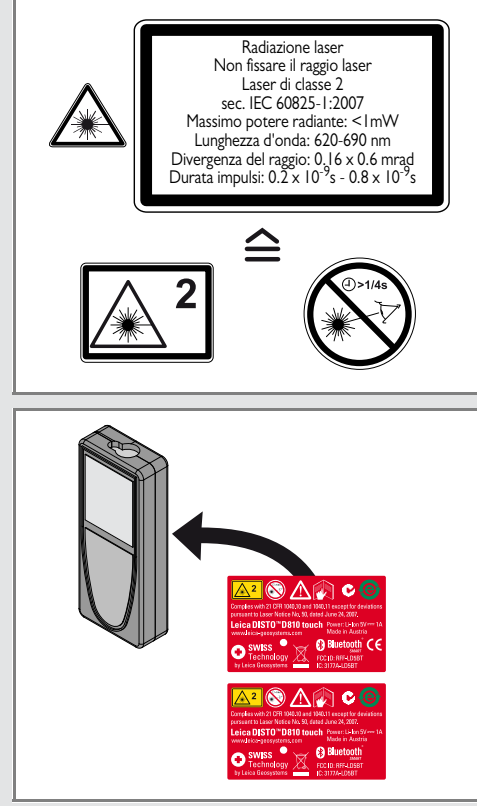

I disegni, le descrizioni e i dati tecnici sono soggetti a modifica senza preavviso.

Leica Geosystems AG, Heerbrugg, è un'azienda certificata che applica nei propri stabilimenti un sistema di qualità conforme alle Norme Internazionali di gestione della Qualità (ISO 9001) e ai Sistemi di gestione ambientale (ISO 14001).

Copyright Leica Geosystems AG, Heerbrugg, Svizzera 2012 Traduzione in italiano dall'originale inglese (799093 EN)

N. brev. WO 9427164, WO 9818019, WO 0244754, WO 0216964, US 5949531, EP 1195617, US 7030969, US 8279421 B2, Patents pending

Leica Geosystems AG CH-9435 Heerbrugg (Switzerland) www.disto.com

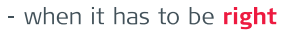

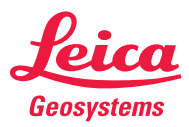